# **Autonomous Robotic Systems 2023 Lab. Notes**

Pedro Martins

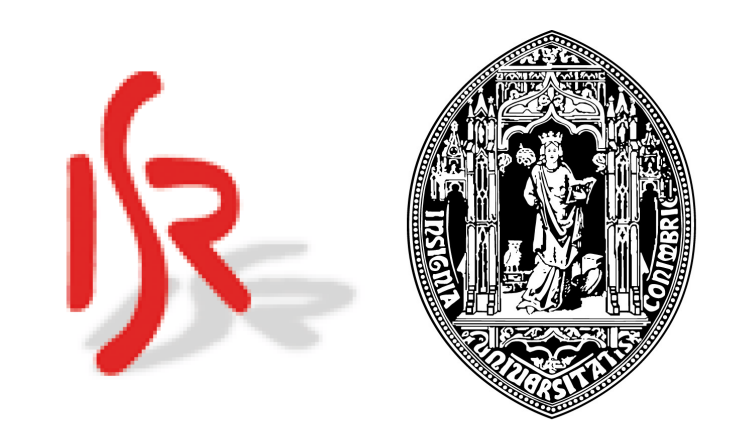

https://www.isr.uc.pt/~pedromartins [pedromartins@isr.uc.pt](mailto:pedromartins@isr.uc.pt)

Institute of Systems and Robotics (ISR) Department of Electrical and Computer Engineering University of Coimbra, Portugal

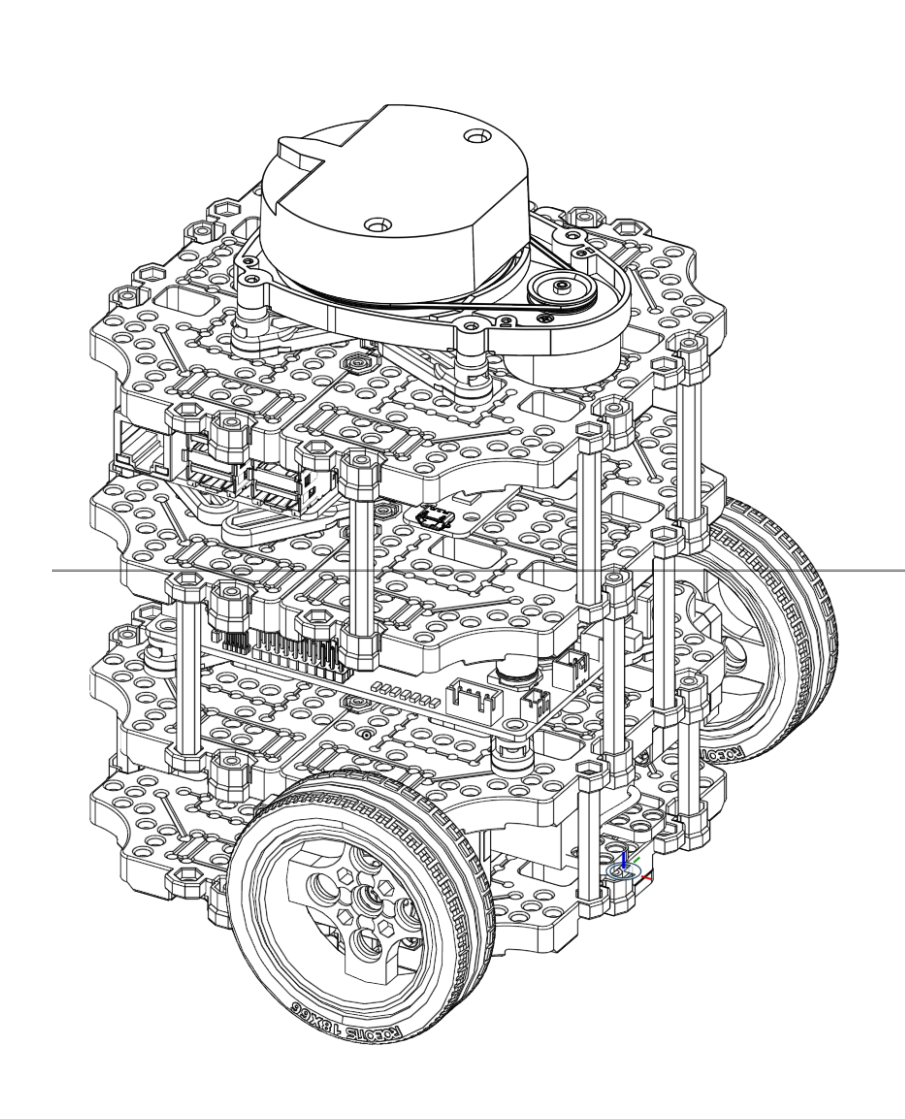

ARS Lab Notes 2023 - Pedro Martins

#### TurtleBot3 MatLab/ROS Interface - Overview

```
% Constructor (init ROS connection)
IP_TURTLEBOT = "192.168.1.xxx"; % virtual machine IP (or robot IP)
IP HOST COMPUTER = "192.168.1.xxx"; % local machine IP
tbot = TurtleBot3(IP_TURTLEBOT, IP_HOST_COMPUTER);
```

```
% reset pose: (x, y, \theta) = (0, 0, 0)tbot.resetPose();
```

```
% read 2D pose (and timestamp) 
[x, y, theta, timestamp] = tbot.readPose();
```

```
% send linear and angular velocity commands to robot
tbot.setVelocity(v, w);
```

```
% stop robot
tbot.stop();
```

```
% define/overwrite pose of robot 
tbot.setPose(x, y, theta);
```

```
% read LIDAR data 
[scanMsg, lddata, ldtimestamp] = tbot.readLidar();
```

```
% read (simulated) encoders data
[dsr, dsl, pose2D, timestamp] = tbot.readEncoders();
```
% Destructor — deleting (tbot) object will shutdown ROS connection clear tbot;

2

#### **doc TurtleBot3**

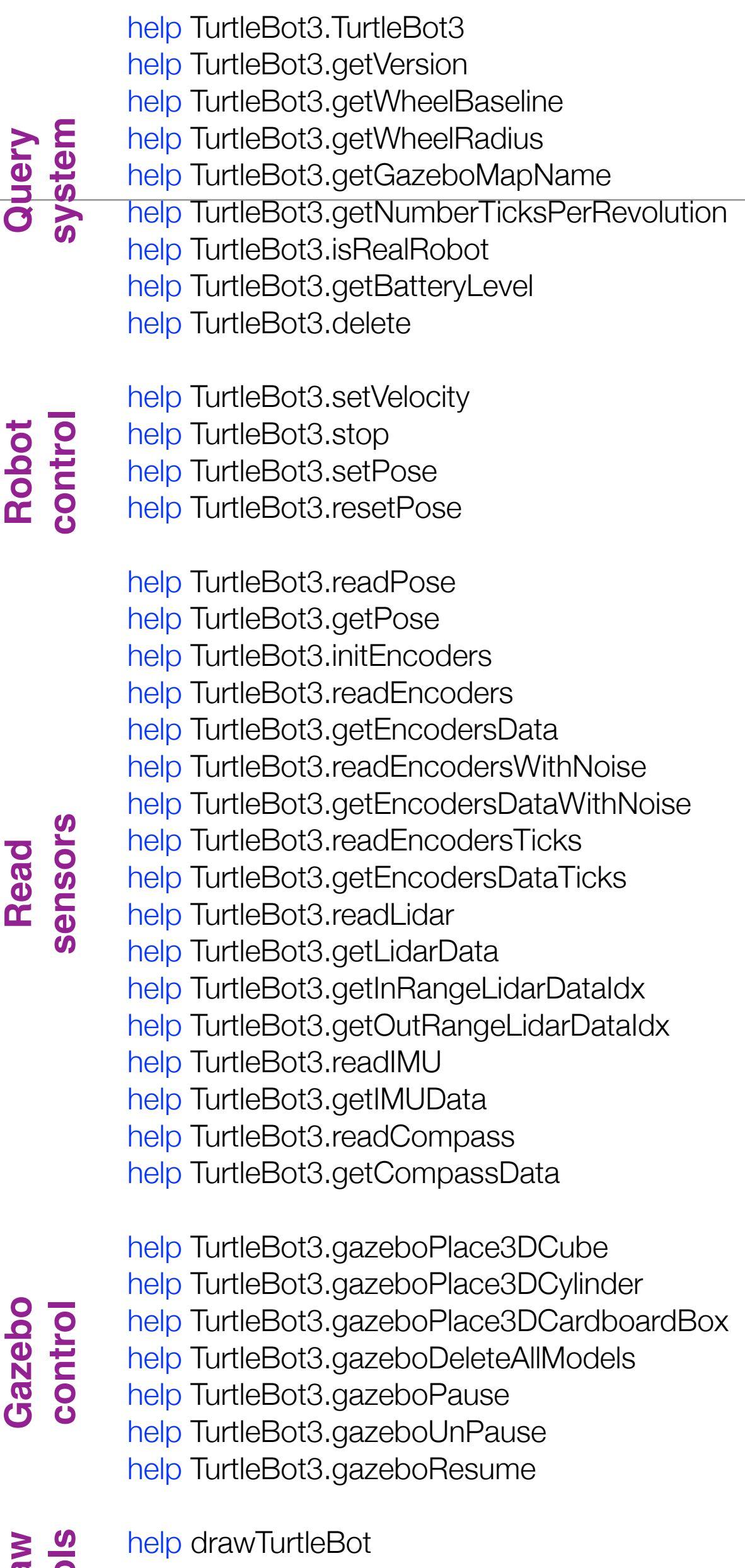

help drawPolarHistogram help drawErrorElipse

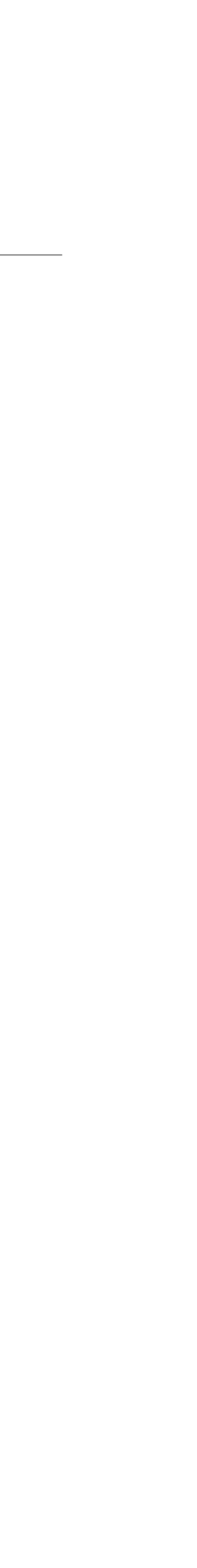

**Draw Tools**

## TurtleBot3 software updates

- v08 (lab #1)
- v09 (lab #2)
- v09b
- v09c (lab #3)
- v09d

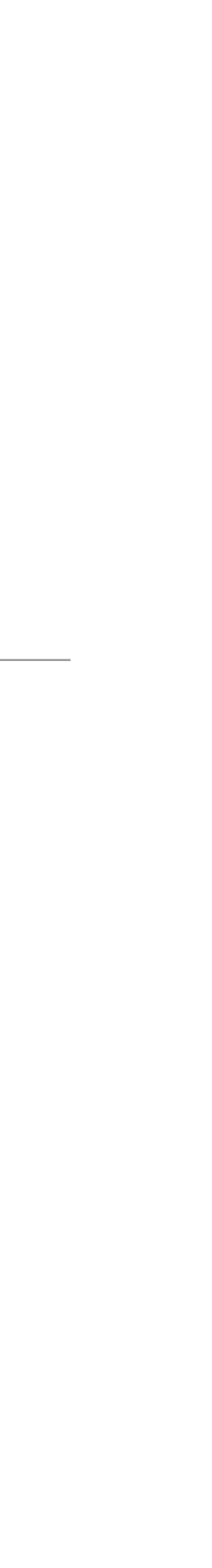

## TurtleBot3 software update (#v09)

- Updated constructor format.
- **New 2D/3D maps (#10).**
- **drawPolarHistogram(.).**
- drawElipse(.).
- Bresenham line algorithm (© Aaron Wetzler).

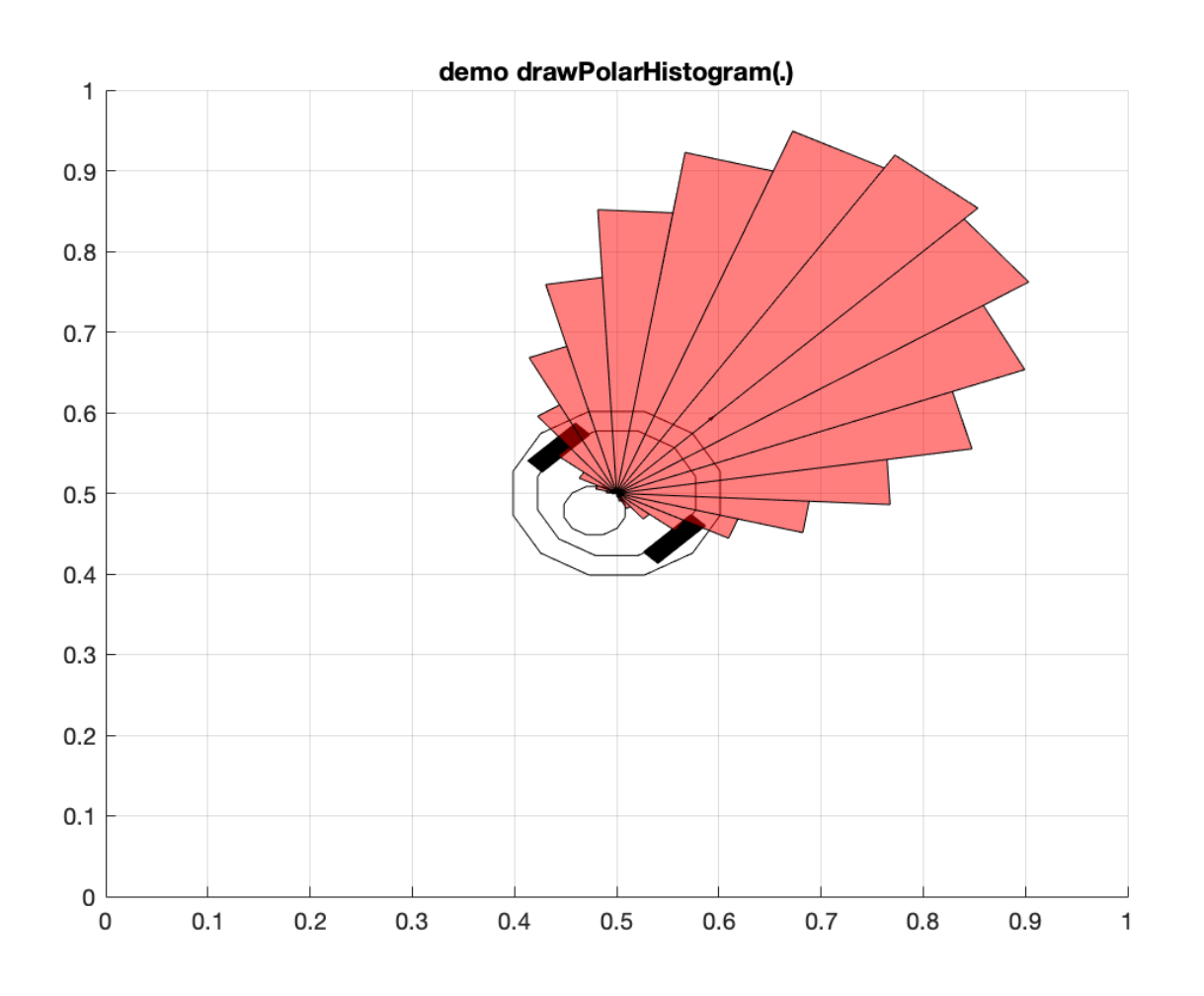

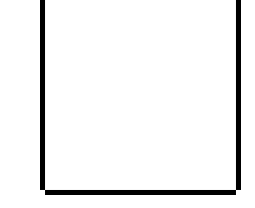

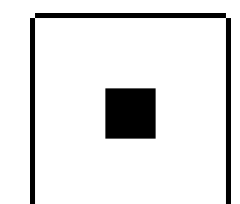

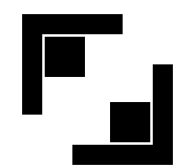

IP\_TURTLEBOT = "192.168.1.xxx"; % virtual machine IP (or robot IP) IP\_HOST\_COMPUTER = "192.168.1.xxx"; % local machine IP

tbot = **TurtleBot3**(IP\_TURTLEBOT, IP\_HOST\_COMPUTER); % init TurtleBot obj

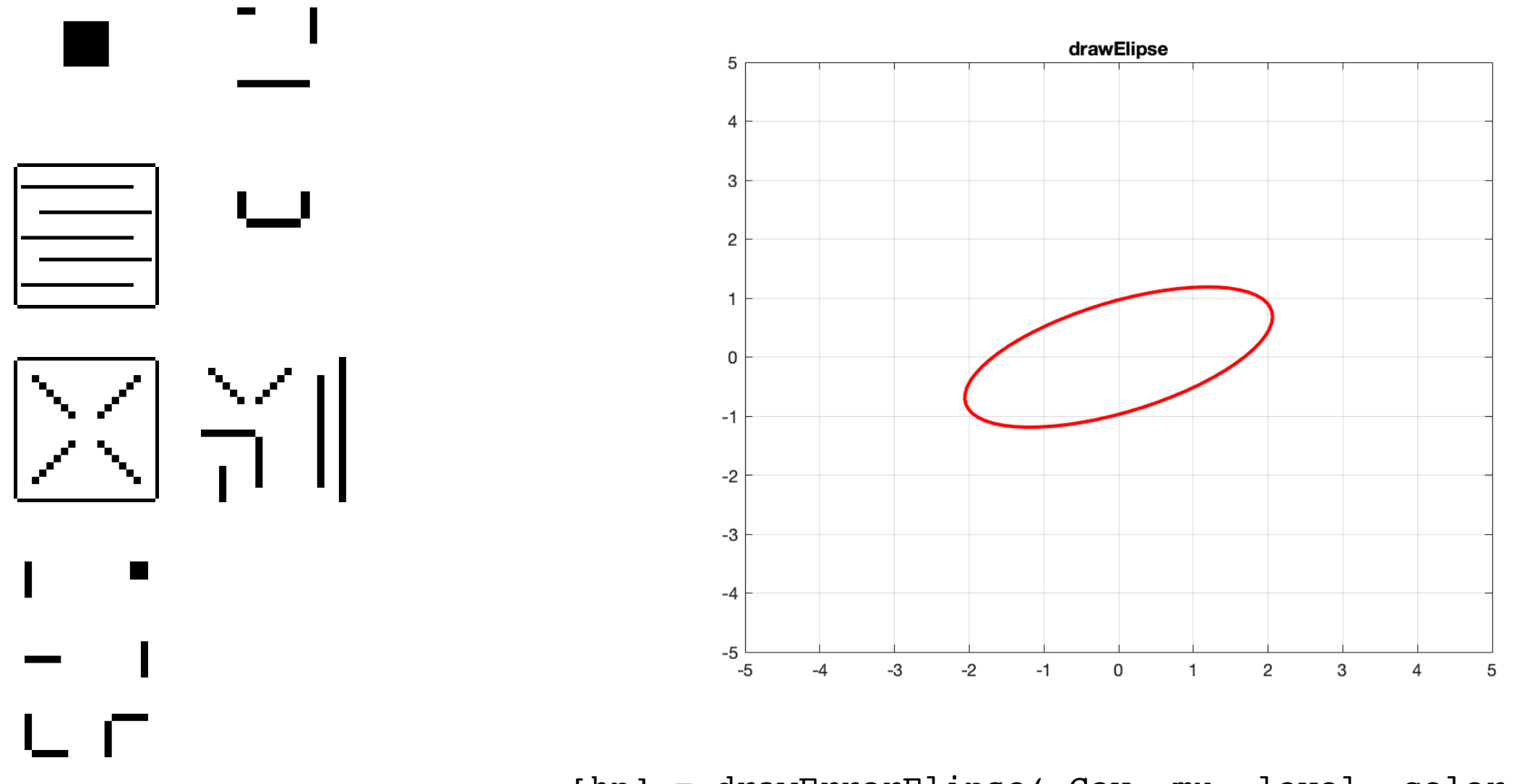

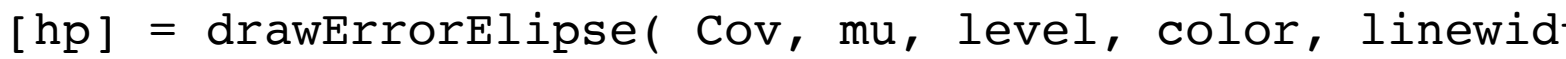

[hp] = drawPolarHistogram(x, y, theta, h, bins, radius, color); [hp] = drawErrorElipse( Cov, mu, level, color, linewidth);

4

# TurtleBot3 software update (#v09b)

help TurtleBot3.initEncoders help TurtleBot3.readEncodersData help TurtleBot3.readEncodersDataWithNoise help TurtleBot3.readEncodersTicks help TurtleBot3.readLidar help TurtleBot3.getLidarData help TurtleBot3.getInRangeLidarDataIdx help TurtleBot3.getOutRangeLidarDataIdx help TurtleBot3.readIMU help TurtleBot3.getIMUData help TurtleBot3.readCompass

- Added **getGazeboMapName(.)** function that returns the 3D map basename (map loaded at simulator startup).
	- ➡ Requires to install 3D maps again.
- Improved documentation (support for help/doc directives).
- Visual update to drawTurtleBot(.). Added linewidth option.
- bug fixes (csqmap map config files) and minor details.

help TurtleBot3.setVelocity help TurtleBot3.stop help TurtleBot3.readPose help TurtleBot3.getPose help TurtleBot3.setPose help TurtleBot3.resetPose

#### **Robot control**  $\bullet$  $\mathbf{a}$  $\alpha$

help TurtleBot3.getCompassData

#### **doc TurtleBot3**

help TurtleBot3.TurtleBot3 help TurtleBot3.getVersion help TurtleBot3.getWheelBaseline help TurtleBot3.getWheelRadius help TurtleBot3.getGazeboMapName help TurtleBot3.getNumberTicksPerRevolution help TurtleBot3.isRealRobot help TurtleBot3.getBatteryLevel help TurtleBot3.delete

**Read sensors**

 $\alpha$ 

ead sensors

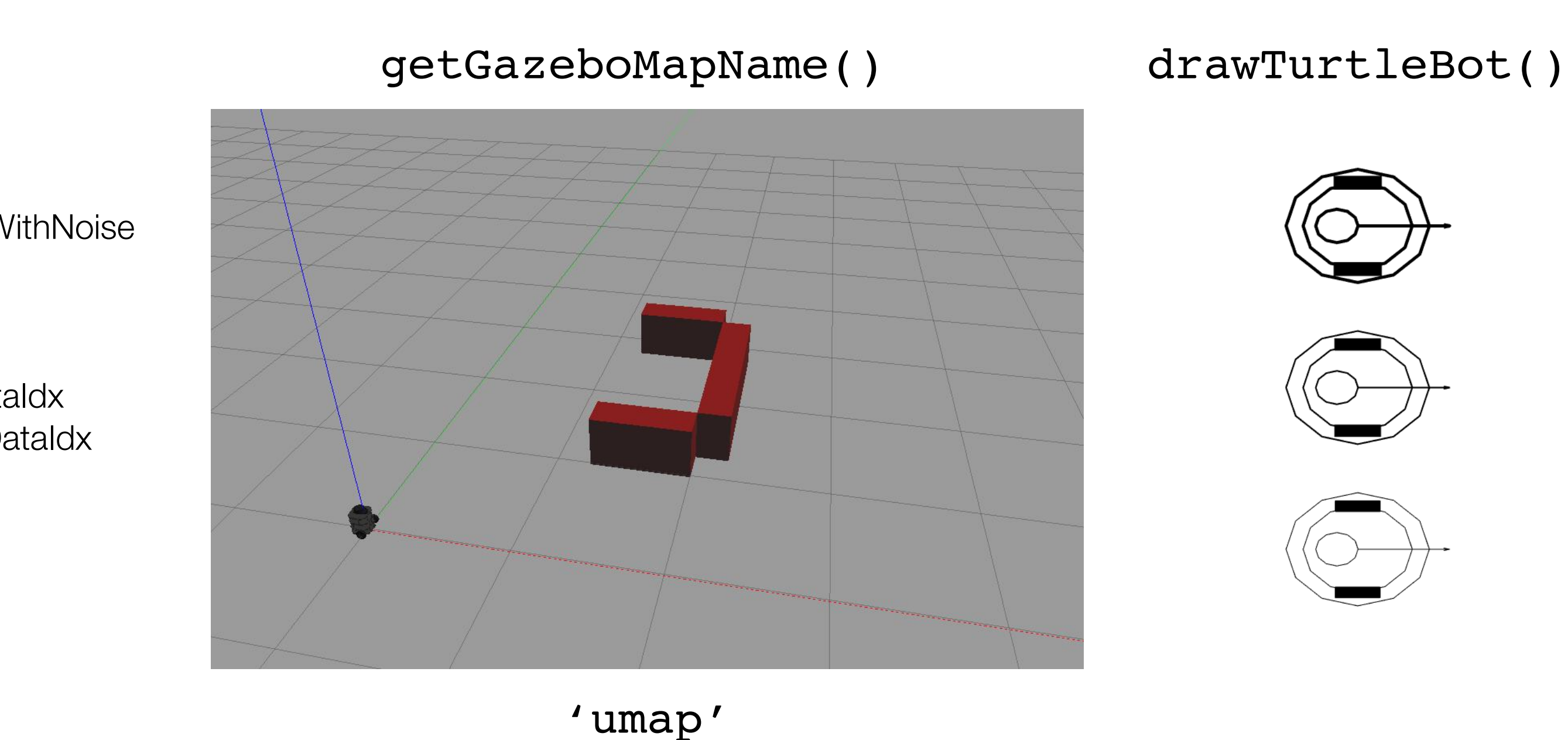

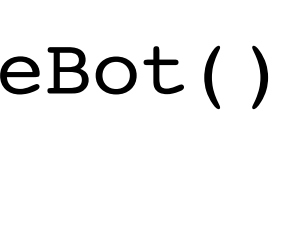

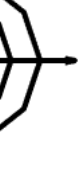

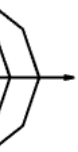

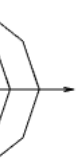

5

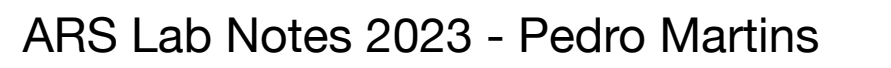

- Added Gazebo control functions:
	- gazeboPlace3DCube(x, y, orientation, edgeSize);
	- gazeboPlace3DCylinder(x, y, radius, length);
	- gazeboPlace3DCardboardBox(x, y, orientation);
	- gazeboDeleteAllModels();
	- gazeboPause();
	- gazeboUnPause();
- Cardboard Box model
	- Size (length x width x height): 33 x 22 x 30 cm

## TurtleBot3 software update (#v09c)

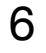

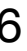

help TurtleBot3.gazeboPlace3DCube help TurtleBot3.gazeboPlace3DCylinder help TurtleBot3.gazeboPlace3DCardboardBox help TurtleBot3.gazeboDeleteAllModels help TurtleBot3.gazeboPause help TurtleBot3.gazeboUnPause

See demoGazeboObjects.m

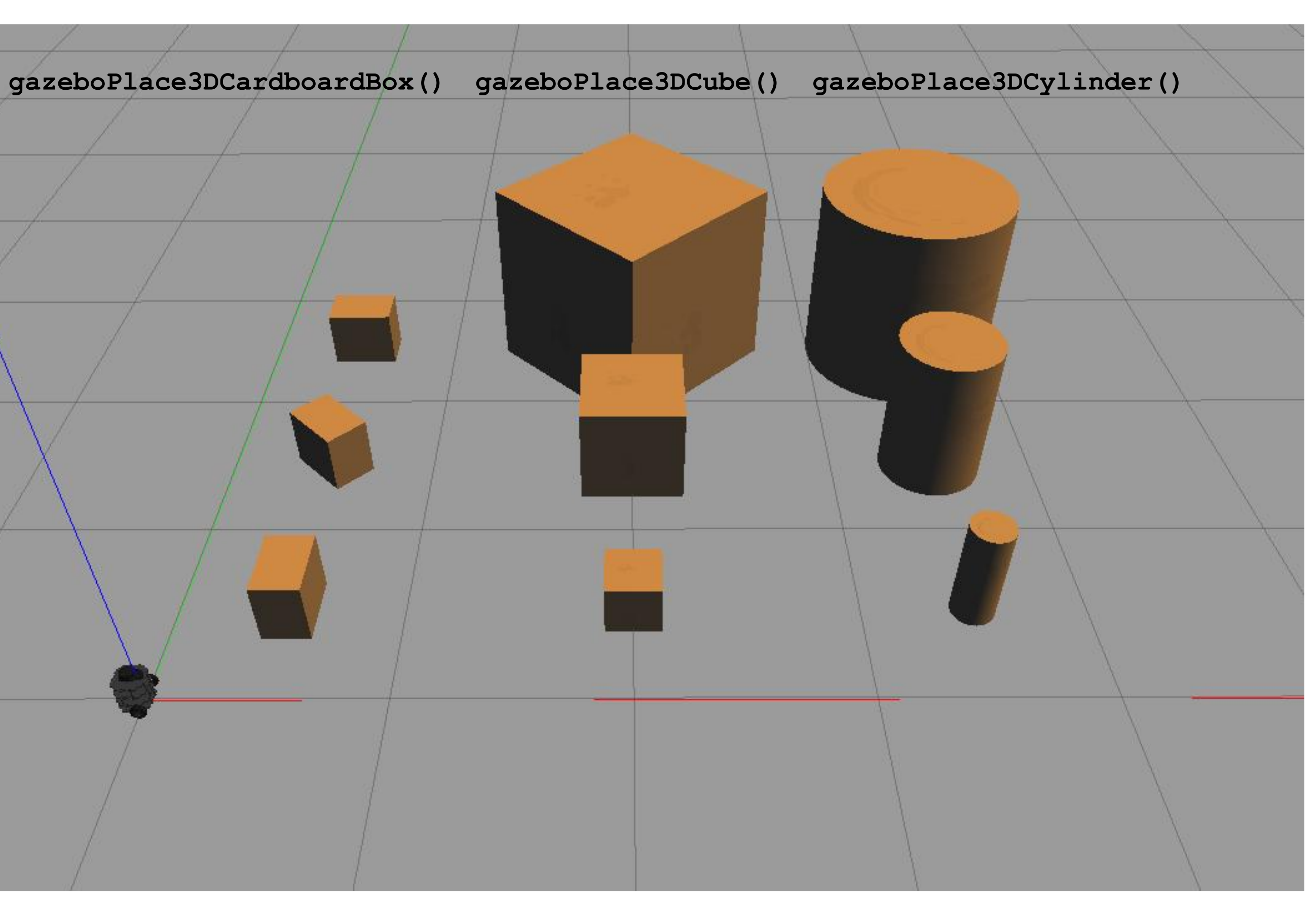

ARS Lab Notes 2023 - Pedro Martins

- Updated Gazebo control functions:
	- gazeboResume();
	- Color support in placing objects:
		- gazeboPlace3DCube(.)
		- gazeboPlace3DCylinder(.)
		- gazeboPlace3DCardboardBox(.)
- Updates to LIDAR data index retrieval
	- Added maxRange (optional input argument)
	- [vidx] = tbot.getInRangeLidarDataIdx(Iddata, maxRange);
	- [nidx] = tbot.getOutRangeLidarDataIdx(Iddata, maxRange);
- Function naming standardization (readSensor(.), getSensorData(.)
	- readEncoders(.), getEncodersData(.).
	- readEncodersWithNoise(.), getEncodersDataWithNoise(.).
	- readEncodersTicks(.), getEncodersDataTicks(.).
	- readLidar(.), getLidarData().

## TurtleBot3 software update (#v09d)

See demoGazeboObjects.m

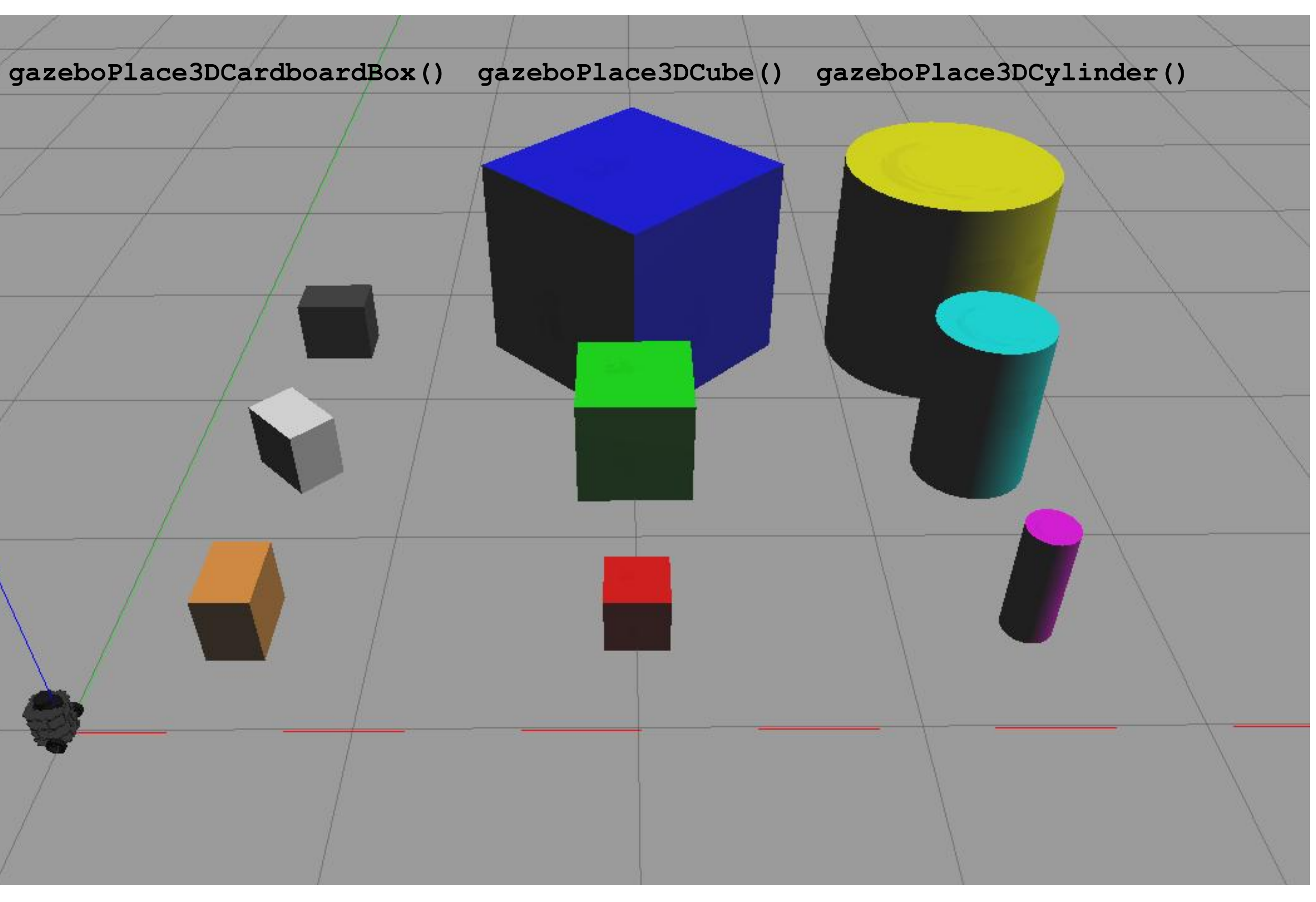

help TurtleBot3.gazeboPlace3DCube help TurtleBot3.gazeboPlace3DCylinder help TurtleBot3.gazeboPlace3DCardboardBox help TurtleBot3.gazeboDeleteAllModels **pour help TurtleBot3.gazeboPlace3**<br> **control**<br> **control**<br> **control**<br> **control**<br> **control**<br> **control**<br> **control**<br> **control**<br> **control**<br> **control**<br> **control**<br> **control**<br> **control**<br> **control**<br> **control**<br> **control**<br> **control** help TurtleBot3.gazeboUnPause help TurtleBot3.gazeboResume

#### Lab #1

- Move to (x,y) position.
- Move along a line.
- Move to an arbitrary (x,y,θ) pose.

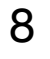

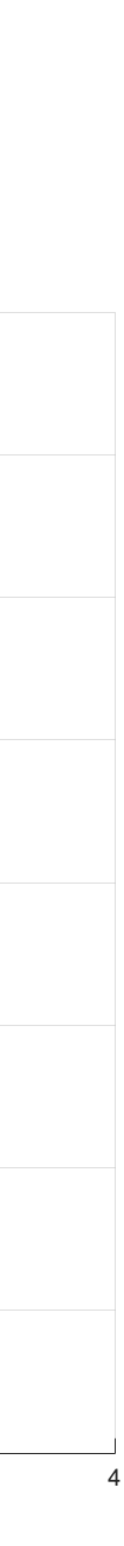

#### Motion Control

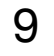

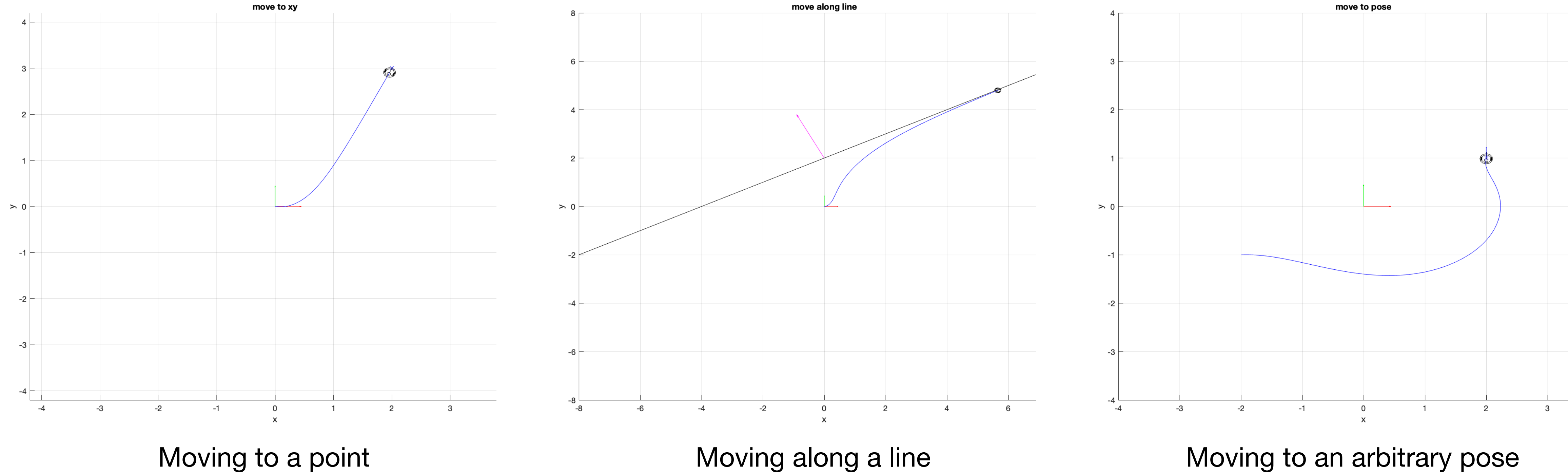

ARS Lab Notes 2023 - Pedro Martins

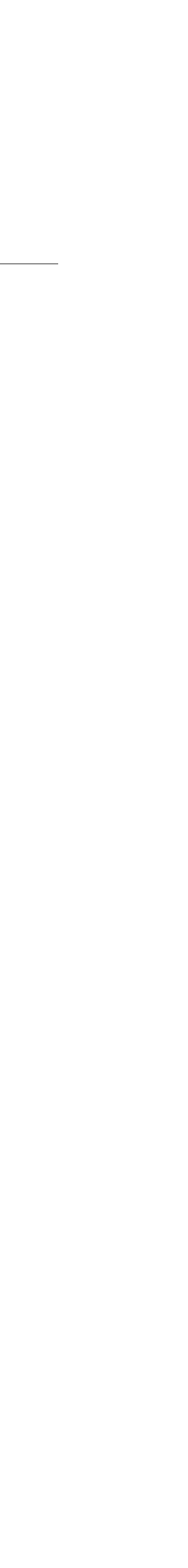

#### StartUp Code Template

10

```
% check statistics of past execution periods
rStats = statistics(r);
```

```
% (anonymous function) normalize angle in range [-pi, pi]
normalizeAngle = @(angle) atan2( sin(angle), cos(angle) );
% Max number of iterations
maxIterations = 500; 
% Trajectory buffer
trajectory = zeros(maxIterations, 3);
% init ratecontrol obj
r = rateControl(5); % run at 5Hz (soft constraint)
for it=1:1:maxIterations
     % read TurtleBot pose (x, y, theta and timestamp) 
    [x, y, \text{theta}, \text{timestamp}] = \text{tbot.readPose}();
     % normalize theta in range [-pi, pi]
     theta = normalizeAngle(theta);
     % termination criteria
     if( Robot_near_Target_Position ) tbot.stop(); break; end;
    \frac{8}{6} % YOU CODE HERE
    \frac{8}{6} % display 
    figure(1); clf; hold on; % clear figure, hold plots
    drawTurtleBot(x, y, theta); % draw Robot
    plot(trajectory(1:it,1), trajectory(1:it,2),'b') % show trajectory
    quiver(0, 0, 0.5, 0, 'r') % draw arrow for x-axis
    quiver(0,0,0,0.5, 'g') \qquad \qquad & draw arrow for y-axis
    axis([-0.1, 4, -0.1, 4]) 8 the limits for the current axes [xmin xmax ymin ymax]
    grid on; \qquad \qquad 8 enable grid
    xlabel('x') % axis labels 
     ylabel('y')
     % adaptive pause (wait according to rateContol settings)
    waitfor(r);
```
#### end

#### Lab #2

- $\cdot$  2D + 3D Maps.
- Load a 2D Map from an image file.
- Virtual Force Field (VFF).
- Vector Field Histogram (VFH).

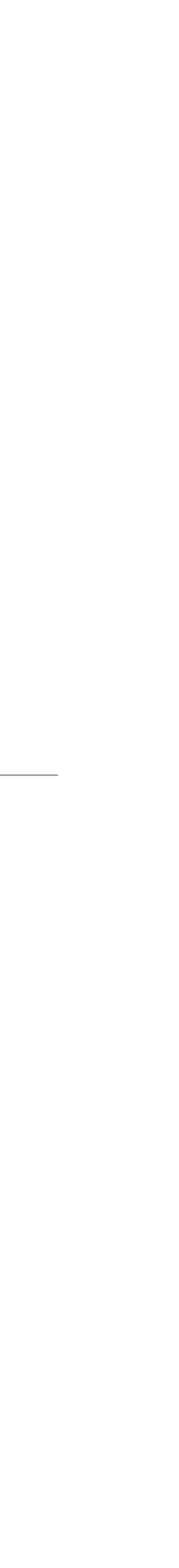

11

ARS Lab Notes 2023 - Pedro Martins

#### 2D Maps

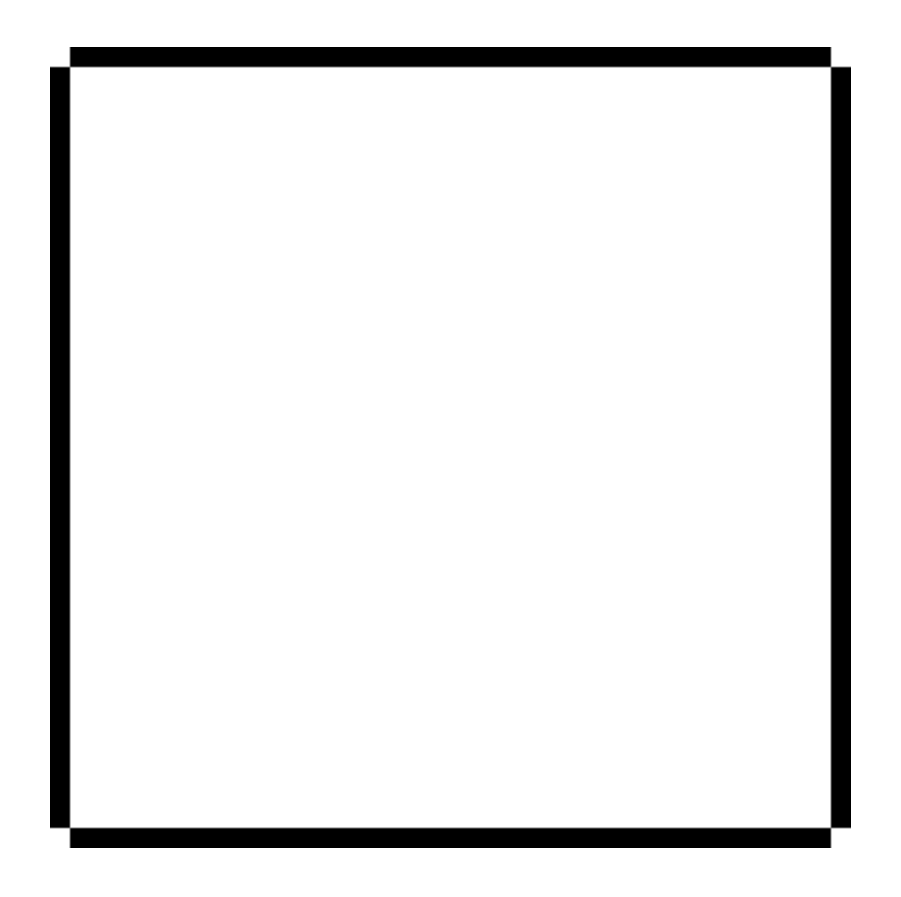

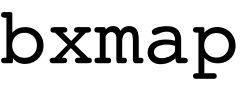

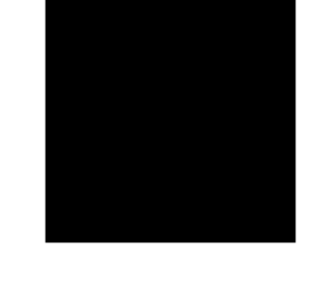

JBT.

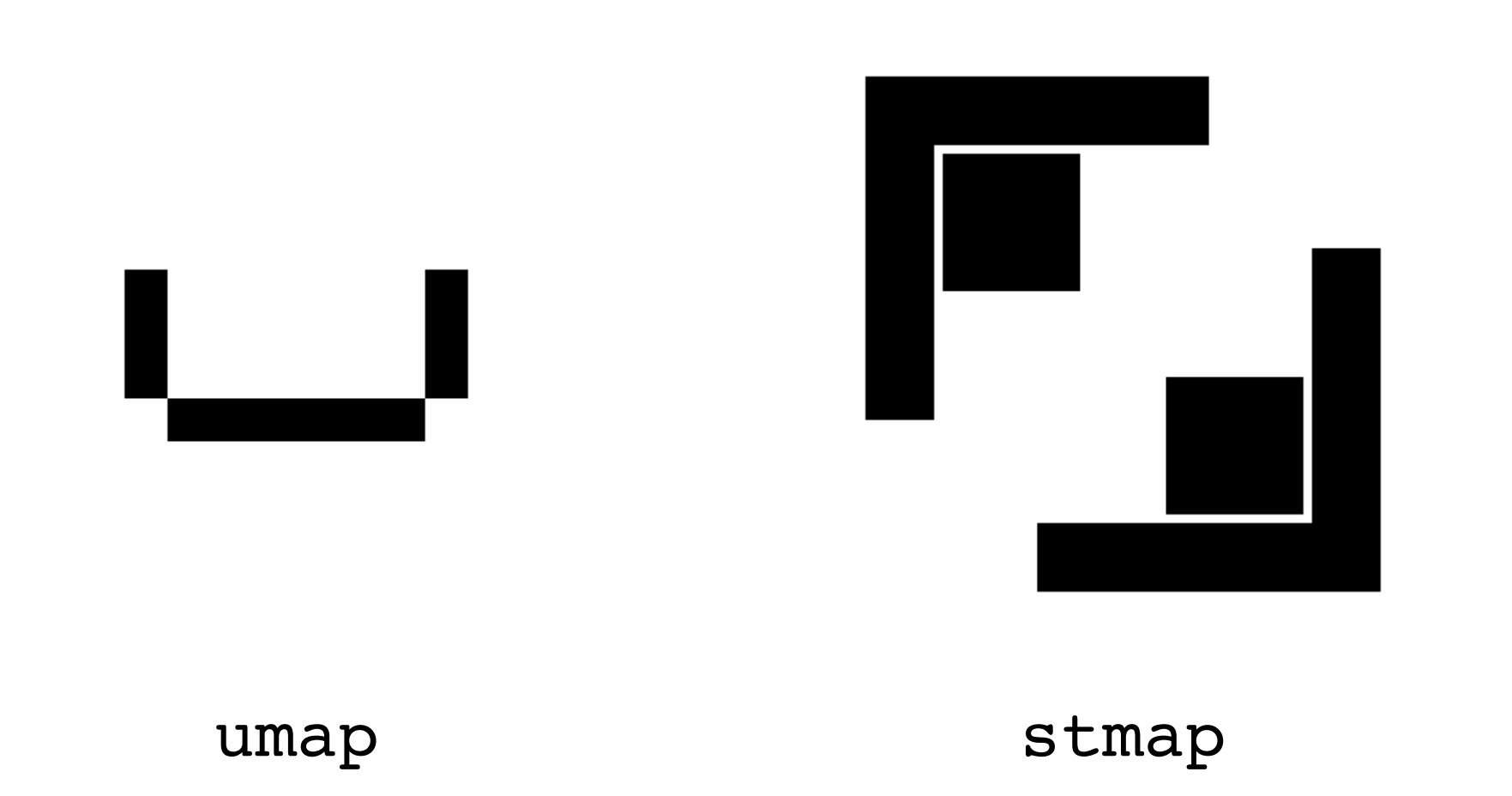

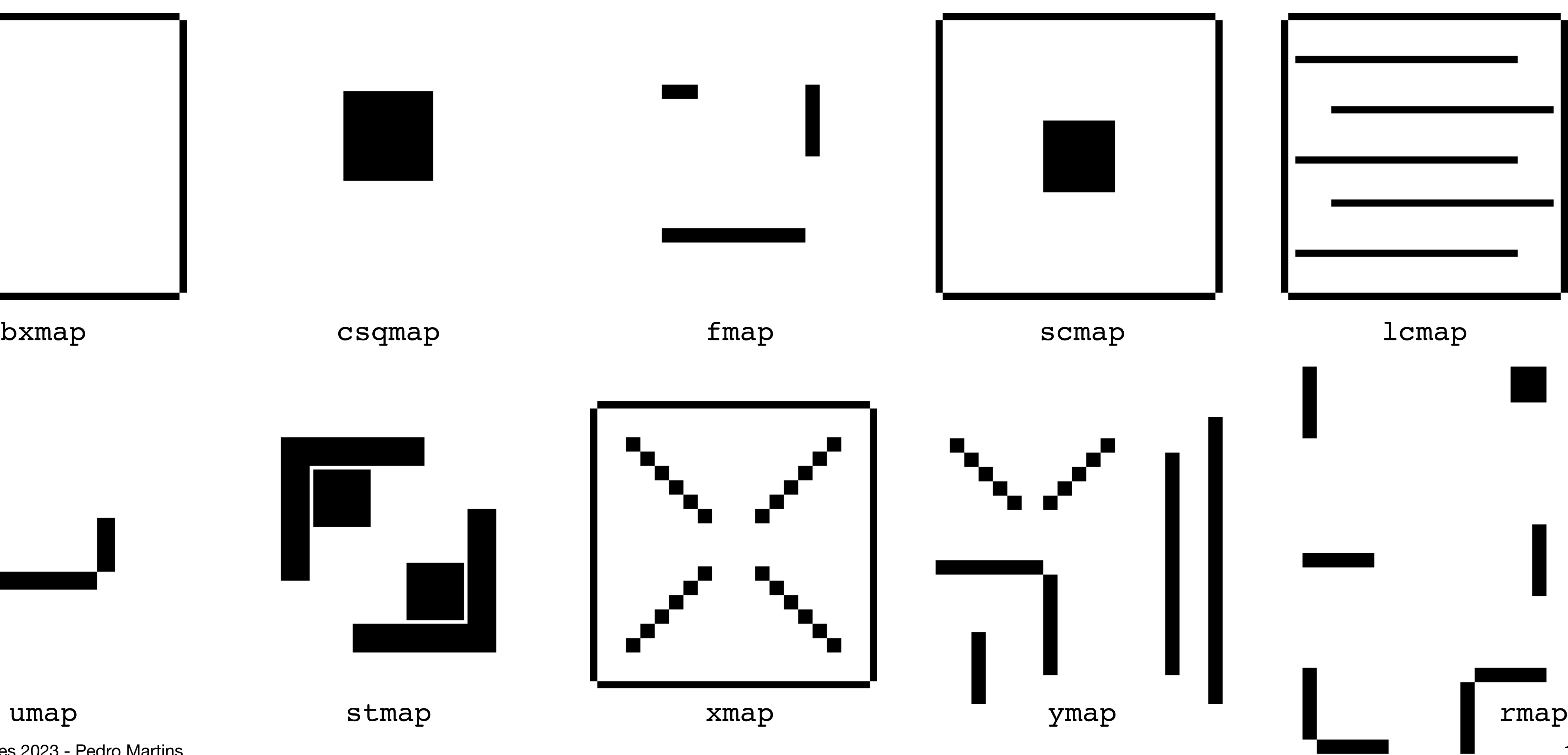

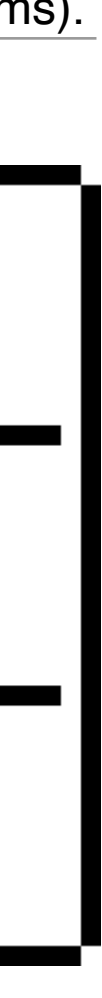

12

**Note**: Each map data is stored in image format. MatLab display will look different (see map coordinate systems).

• "map" grid10.png  $\rightarrow$  each image pixel represents 10x10 cm of working area (40x40x3 image).

븼

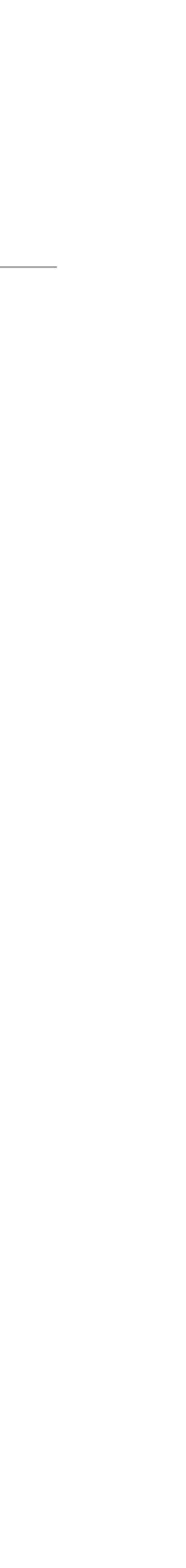

## Occupation grids

- All maps have a square working area with 4x4 meters *(except rmap that has rectangular area with 6x4 meters).*
- Several occupation grids (images) are available:
	- "map" grid1.png -> each image pixel represents 1x1 cm of working area (400x400x3 image).
	- "map" grid5.png -> each image pixel represents 5x5 cm of working area (80x80x3 image).
	-
	- Each map has also a .svg image file (vector format).

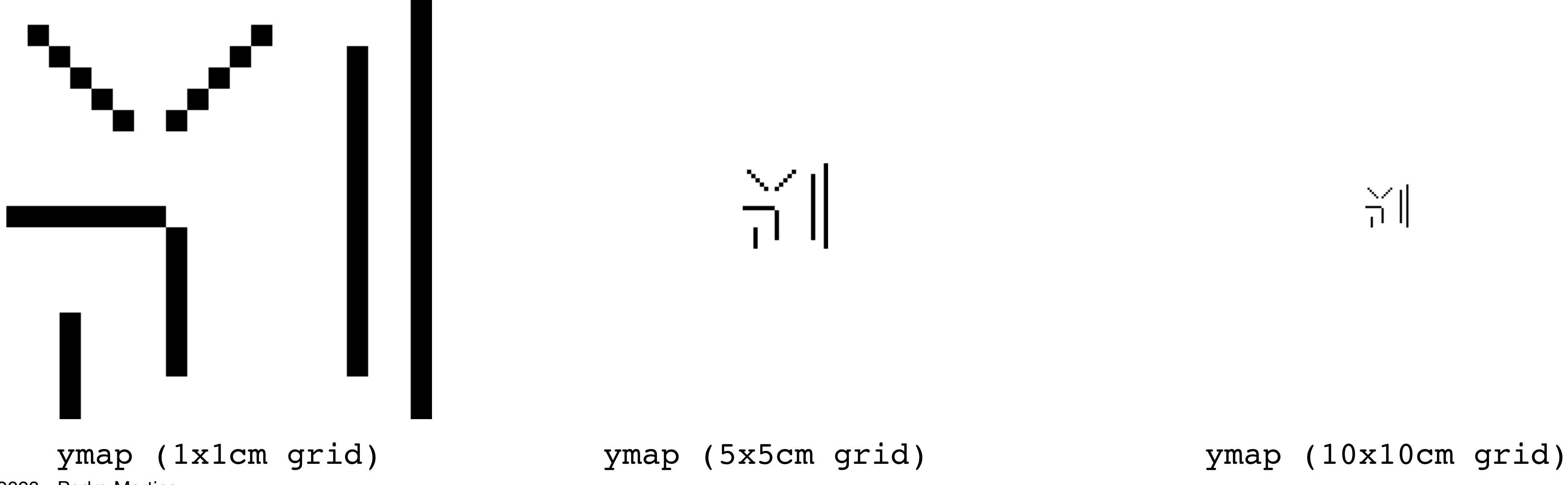

13

ARS Lab Notes 2023 - Pedro Martins

• Windows users can use WinSCP to copy data between host and the virtual machine (use sftp connection).

#### 3D Maps Installation

- Some virtual machines support simple drag-and-drop functionality.
- 
- MacOs users can use the free Cyberduck App.
- Linux users just need to write in the location path:<sftp://user@192.168.1.xxx>
- Open terminal, navigate to the directory location of the maps folder, and run the install script as
	- **>> user@ubuntu:~\$ sh install\_maps.sh** The message "---done---" should appear upon a successful installation.
	- The home folder (/home/user) should hold ten new scripts (start-gazebo-"map".sh).
- Uninstall:
	- $>>$  user@ubuntu:~\$ sh uninstall maps.sh

#### • **Copy the entire "maps" folder to the virtual machine** (to any location):

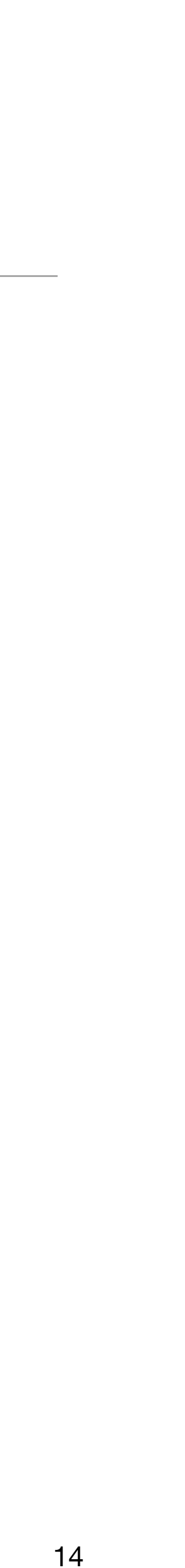

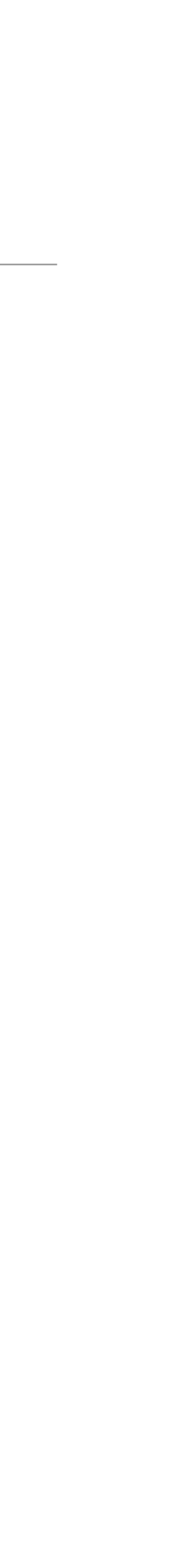

### Start Gazebo+ROS with a 3D map

- Run, in the command line, the script associated with the desired map:
- p.e.:
	- >> user@ubuntu:~\$ ./start-gazebo-ymap.sh

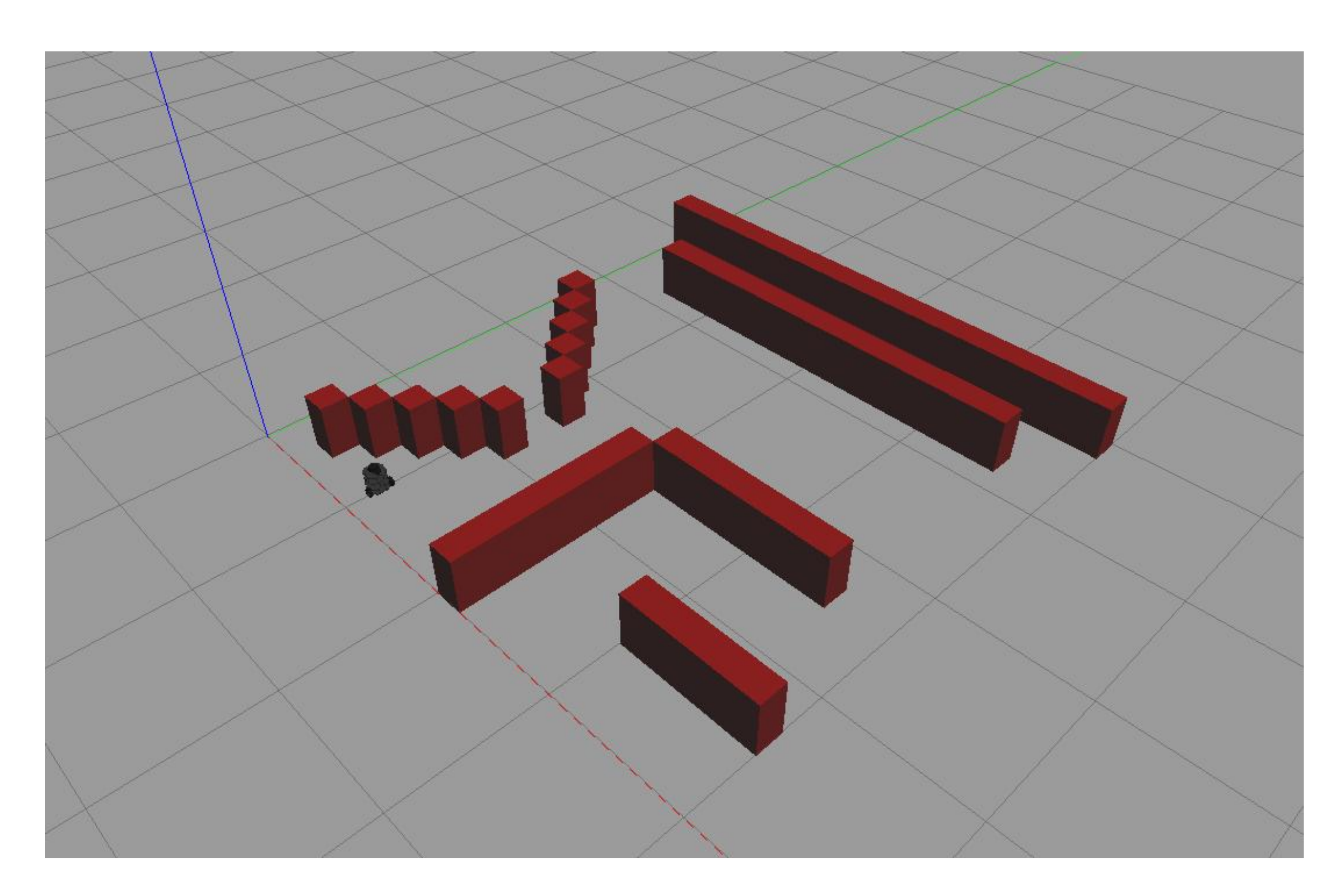

15

### Map Coordinate Systems

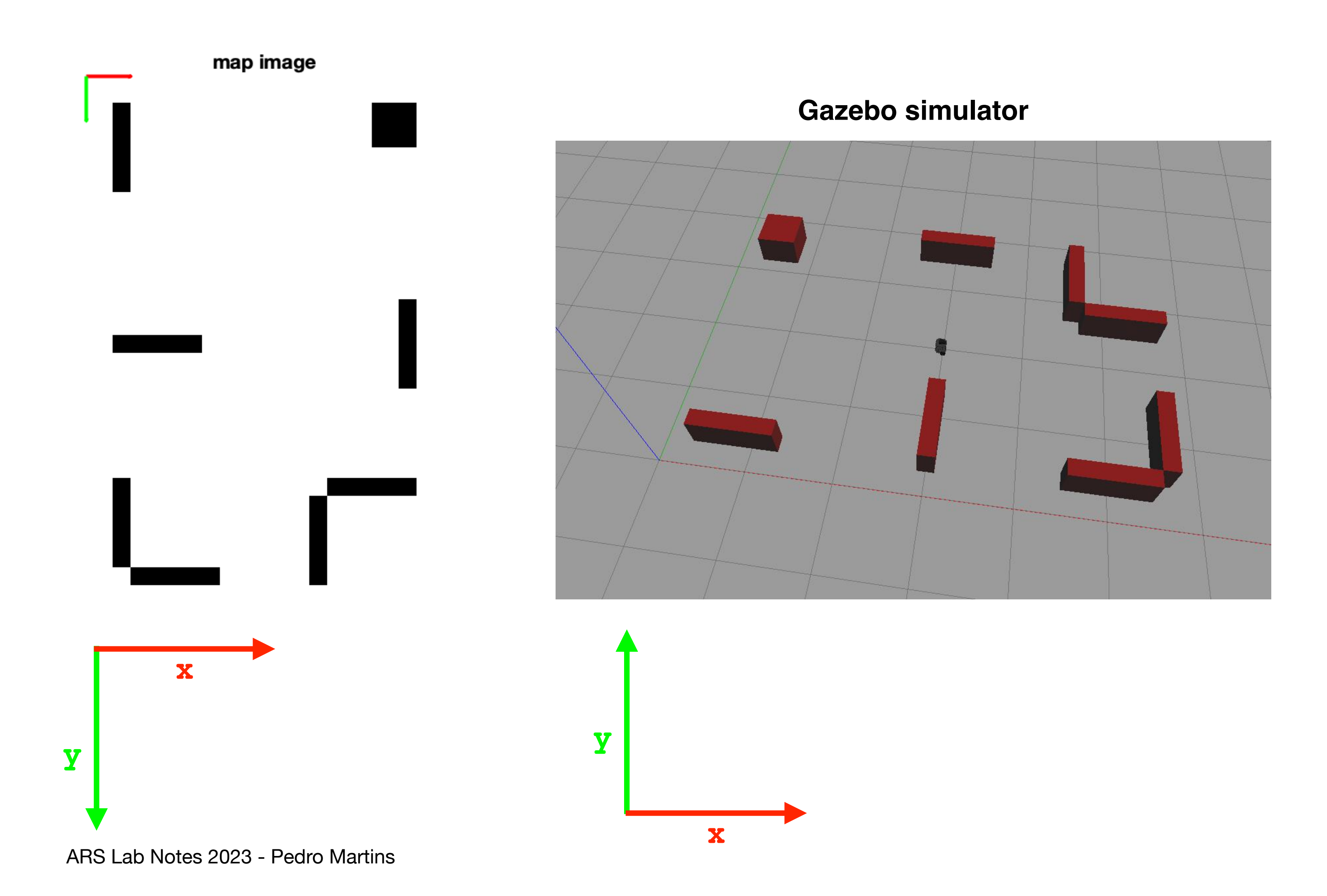

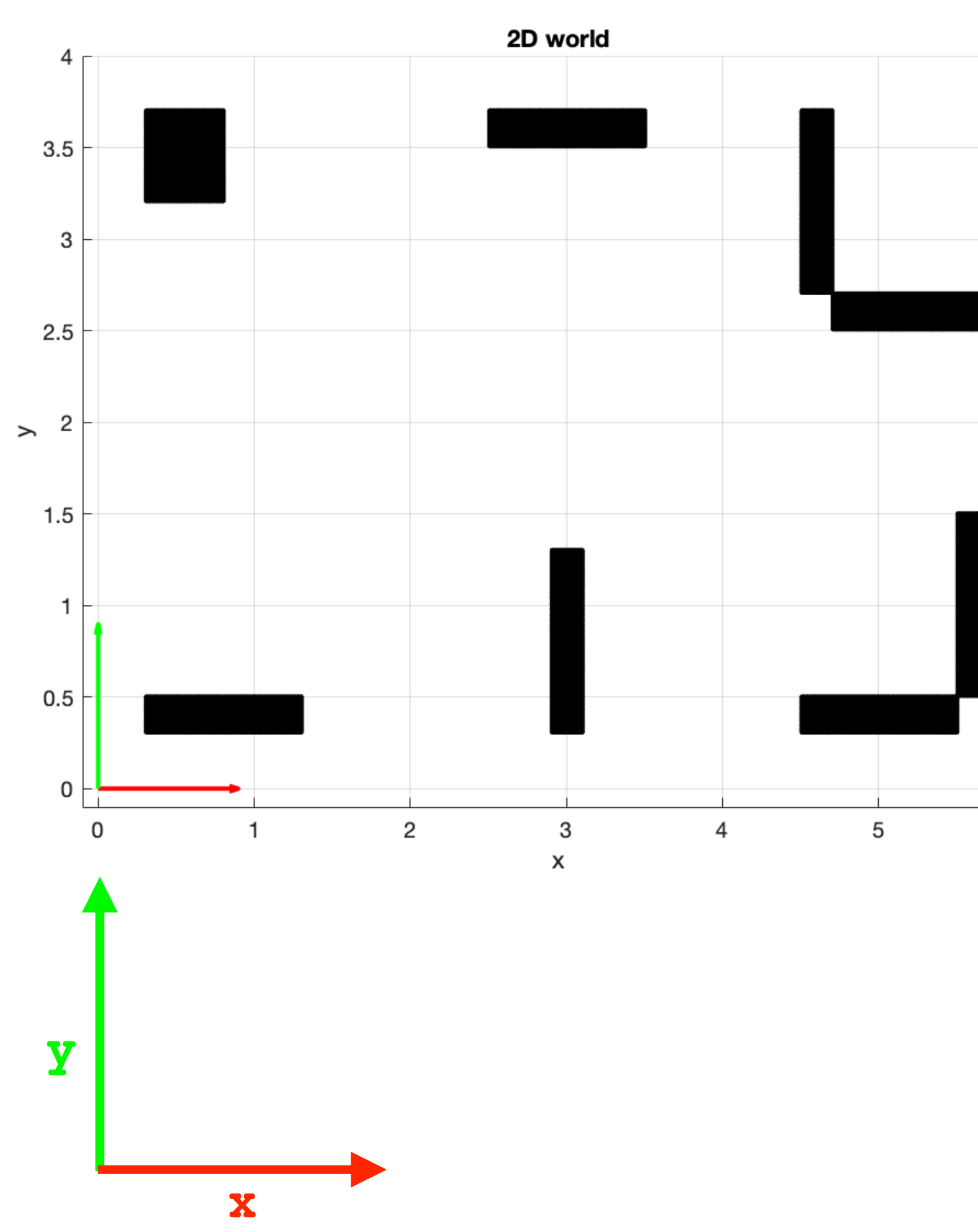

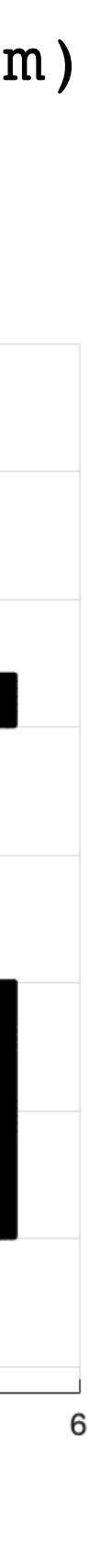

(rmap - rectangular map 6x4m)

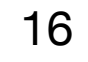

#### MatLab Image Access

width

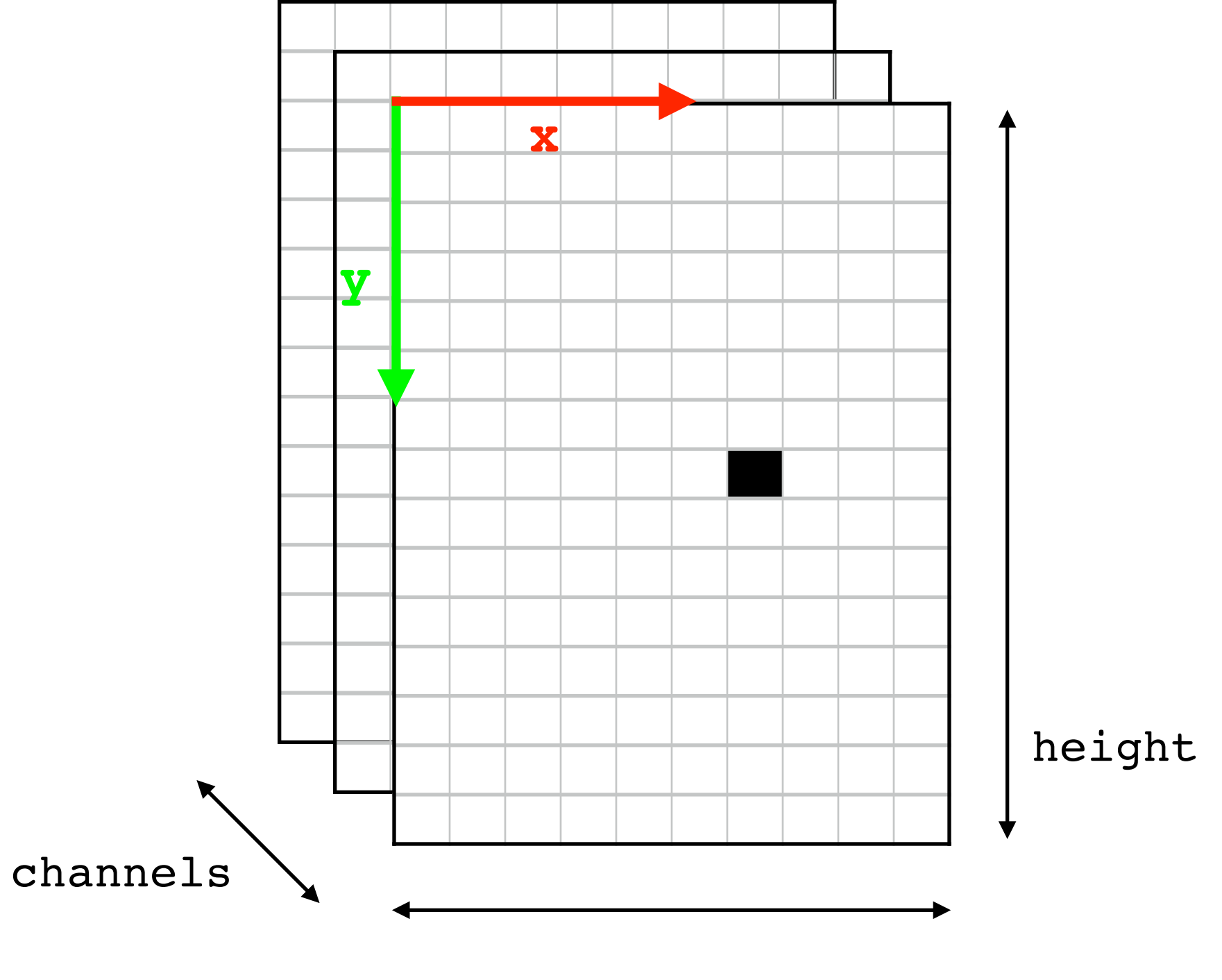

```
% load image 
image = imread('map.png');
% get image size
[height, width, channels] = size(image);
% read pixel, p.e. row=100, col=200, ch=1
pxVal = image(row, col, channel);
% show image
figure(1); clf;
imshow(image); hold on; 
% plot pixel location (w/ red marker) 
plot(col, row,'r+')
```
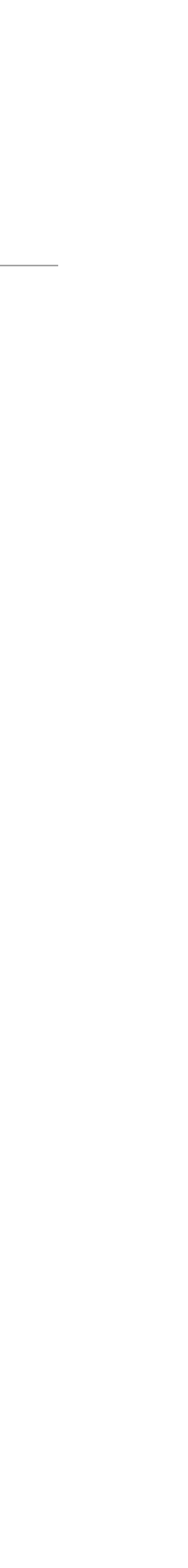

17

#### Load Map data from an Image

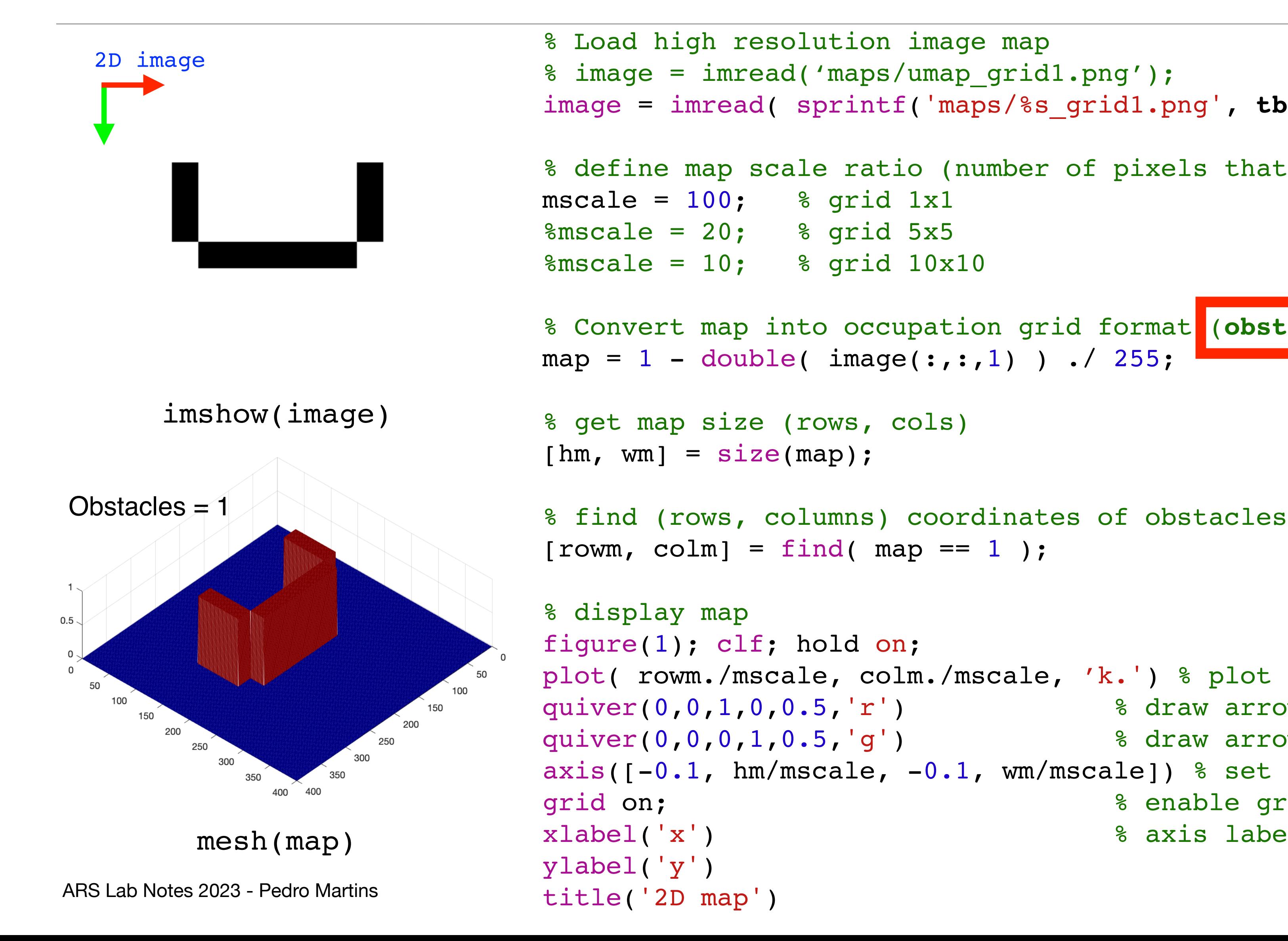

```
image = imread( sprintf('maps/%s_grid1.png', tbot.getGazeboMapName()) );
% define map scale ratio (number of pixels that represent 1 meter) 
                                                                 MatLab '2D map' plot
% Convert map into occupation grid format (obstacles = 1)
                                                             3.50.51.52.5\overline{2}plot( rowm./mscale, colm./mscale, 'k.') % plot obstacles (as black dots)
quiver(0, 0, 1, 0, 0.5, 'r') % draw arrow for x-axis
quiver(0, 0, 0, 1, 0.5, 'g') % draw arrow for y-axis
axis([-0.1, h/mscale, -0.1, w/mscale]) % set limits for the current axis
grid on; \frac{1}{8} enable grid
xlabel('x') % axis labels
```
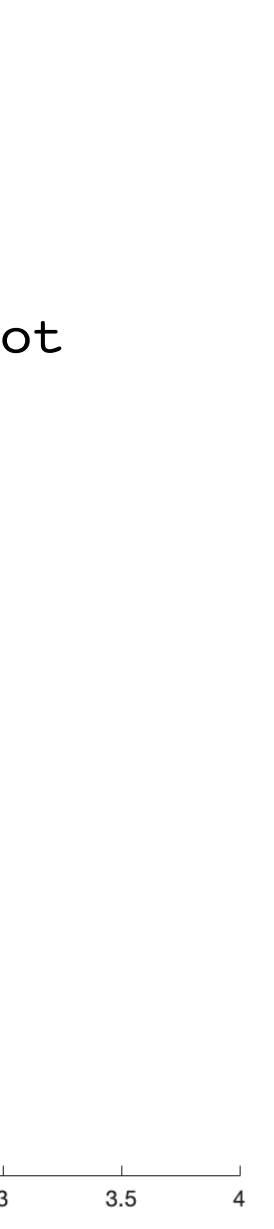

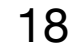

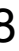

ARS Lab Notes 2023 - Pedro Martins

# Path Following (VFF)

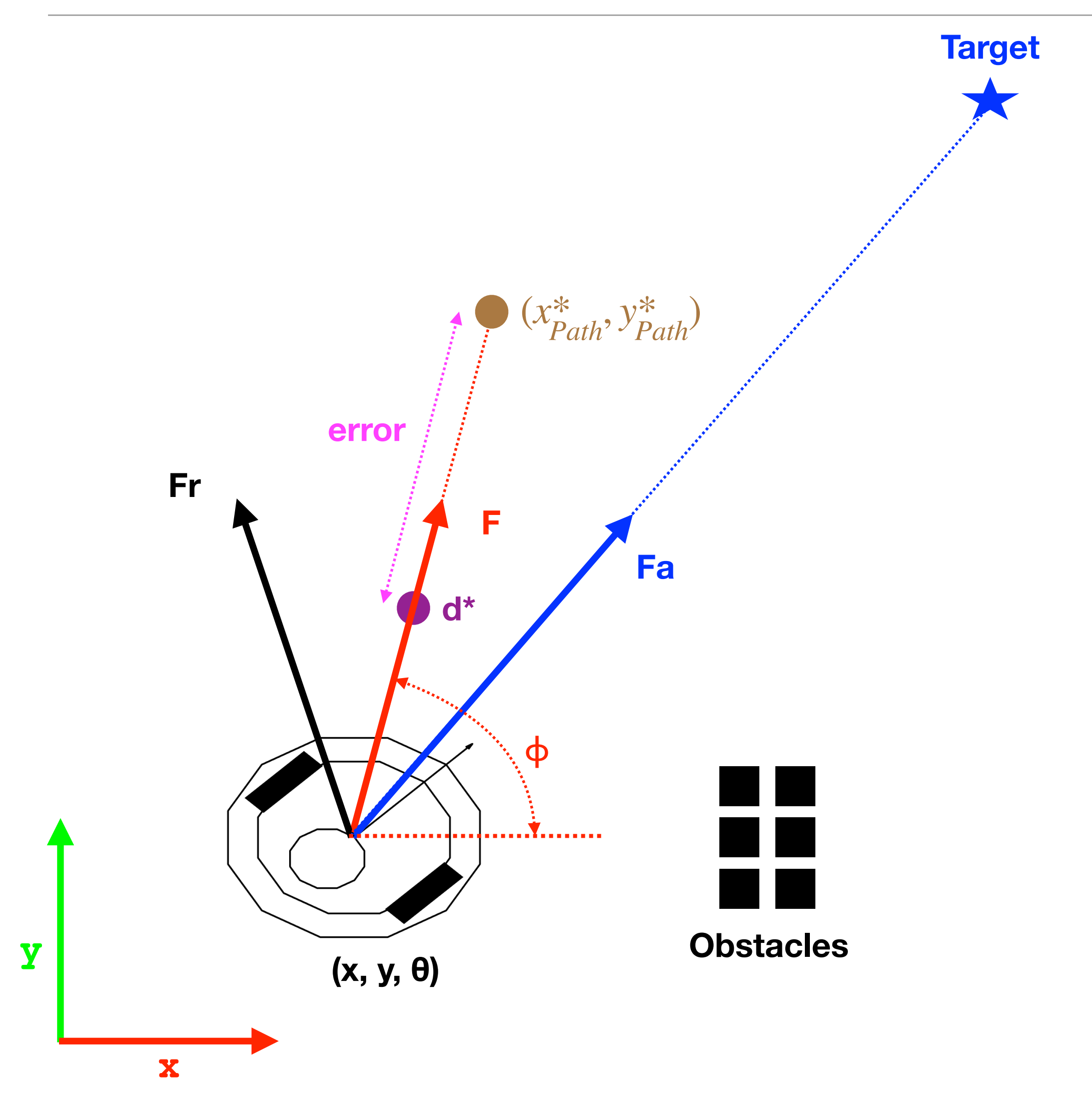

$$
error = \sqrt{(x_{Path}^* - x)^2 + (y_{Path}^* - y)^2} - d^*
$$

$$
\phi = \tan^{-1} \left( \frac{y_{Path} - y}{x_{Path} - x} \right)
$$

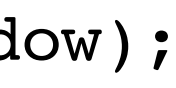

% Virtual Force Field [Fa, Fr] = VFF(currentPose, targetPose, map, searchWindow);

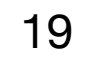

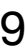

#### PI Controller (velocity)

 $v(k) = k<sub>v</sub>$ *erro* 

$$
or(k) + k_i \int error(k) dt
$$

$$
error = \sqrt{(x_{Path}^* - x)^2 + (y_{Path}^* - y)^2} - d^*
$$

% Basic computation of integral error % IntegralError = IntegralError + Error \* dt;

% -> Improved computation of integral error

IntegralError = IntegralError + (Error + previousError) \* dt / 2;

% Proportional-Integral (PI) control v = kv .\* Error + ki .\* IntegralError;

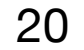

### VFF (example trajectories)

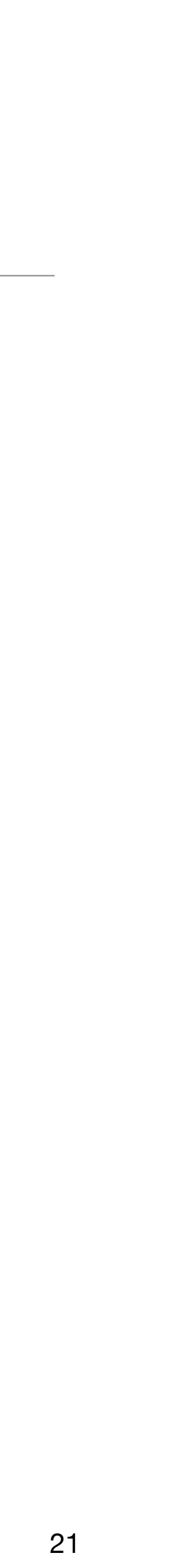

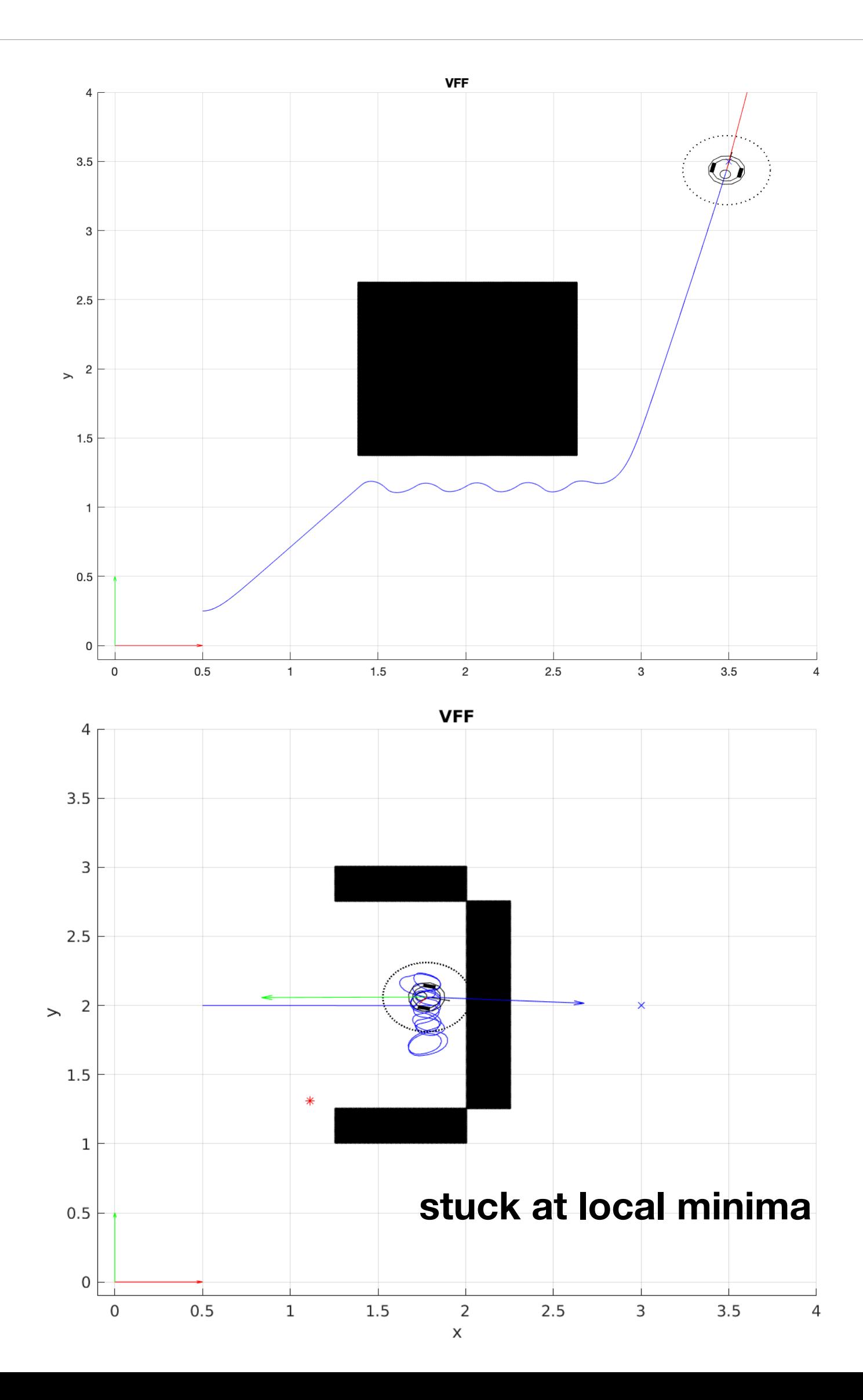

ARS Lab Notes 2023 - Pedro N

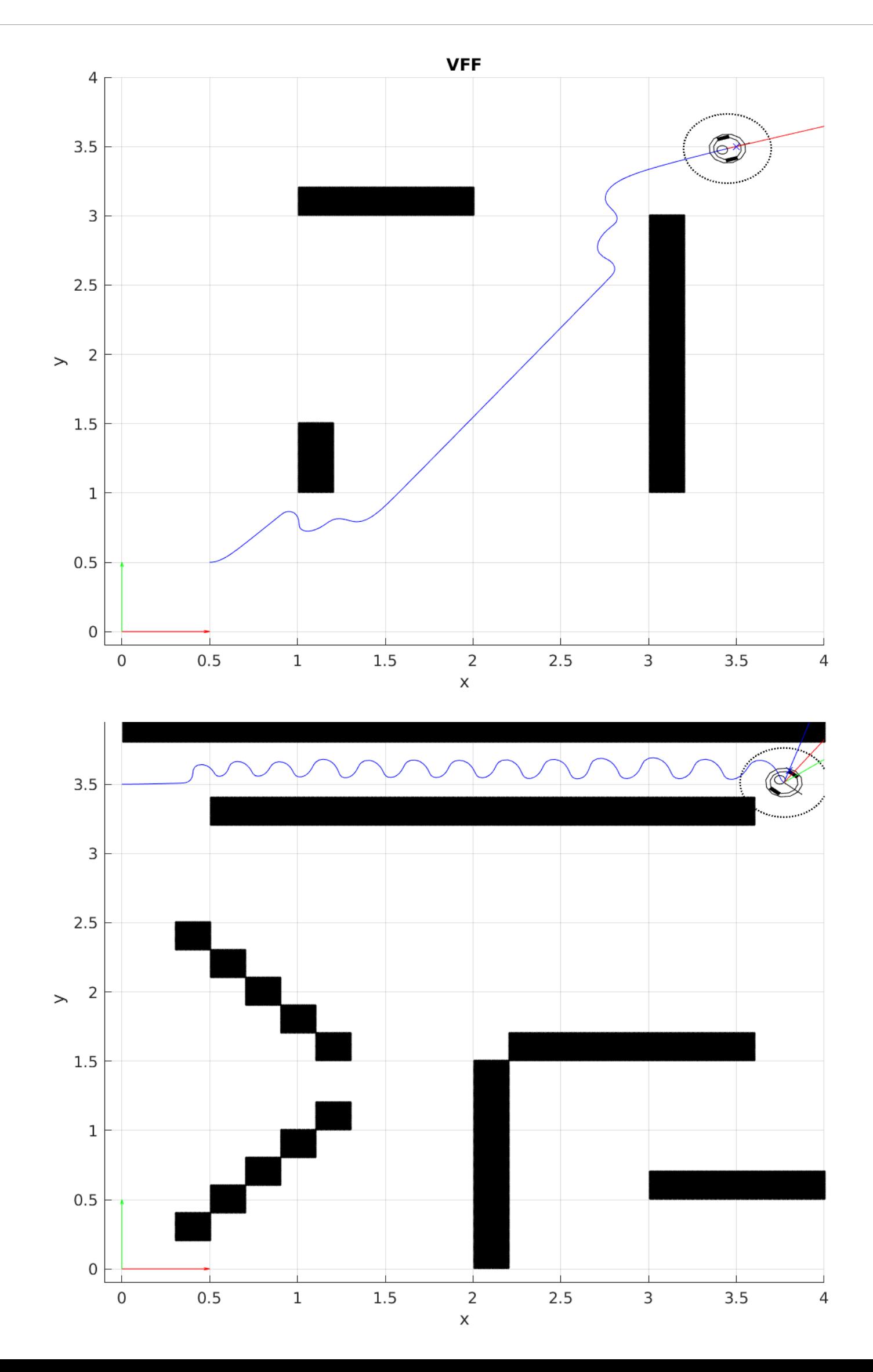

# VFH Algorithm (high level steps)

- Define number of sectors (*n*) and an orientation range [-π,π] (or [0,2π]).
- Compute histogram (h):
	- For each obstacle in local search region:
		- compute *β*, *m*, and sector *k*.
		- Add to histogram count:  $h(k) = h(k) + m$
- Smooth the histogram (p.e. apply 1D Gaussian filtering).
- Project the target direction into the corresponding histogram bin.
- If there is enough free sectors around the direction of the target: steerDirection = targetDirection.
- Find the two nearest "zero crossing" transitions (bin locations) of the histogram (w/ circular wrap around).
	- Ignore histogram counts lower than a small threshold (requires tuning).
- Select the closest bin location  $(k_n)$ .
- Scan, in the appropriate direction, for s<sub>max</sub> empty cells.
	- If there is enough empty cells: steerDirection =  $(k_n +/-$  smax / 2)  $\alpha$  [wide valley].
	- Otherwise: steerDirection =  $(k_{n1} + k_{n1}) \alpha / 2$  [small valley].
	- Stop, if there is no free space.

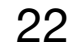

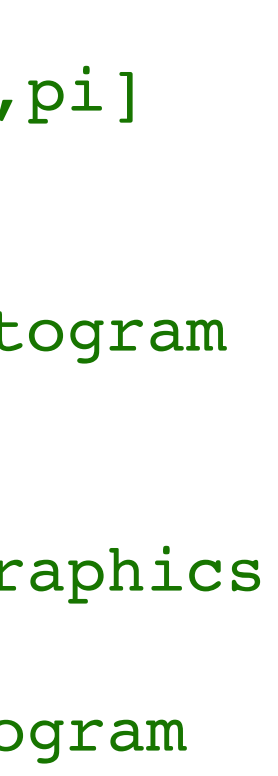

#### Draw Polar Histogram

#### % Example usage: n = 30; % define number of bins bins = linspace(-pi, pi, n); % generate bins in [-pi,pi]  $mu = 0$ ; sigma =  $0.75$ ;  $\%$  Gaussian parameters h =  $exp(-)(bins-mu)$ .^2 ./  $(2*sigma.^2)$  ); % generate Gaussian histogram  $x = 0.5$ ;  $y = 0.5$ ; theta =  $pi/4$ ; % define robot pose figure(1); clf;  $\qquad \qquad$  \$ init figure & clear graphics drawTurtleBot(x,y,theta); % draw robot drawPolarHistogram(x, y, theta, h, bins, 0.5, 'r'); % draw polar histogram axis( $[0,1,0,1]$ ); grid on;  $\frac{1}{2}$  & set plot limits **The histogram is drawn w.r.t robot orientation (theta).** h **(for histogram orientation w.r.t. world coordinate system use theta = 0)** bins

**drawPolarHistogram(x, y, theta, h, bins, radius, color);**

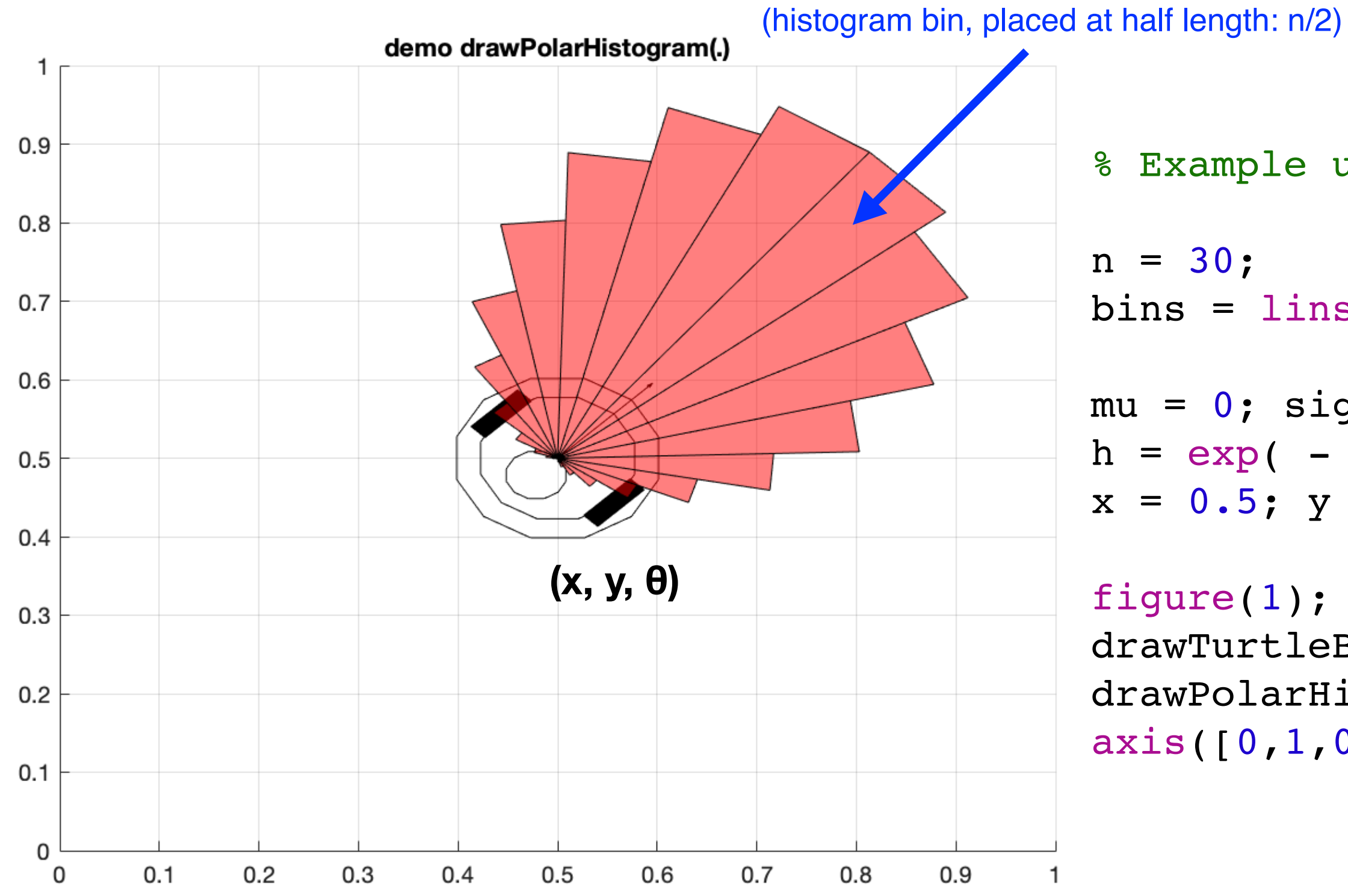

ARS Lab Notes 2023 - Pedro Martins

# Path Following (VFH)

% Vector Field Histogram [steerDirection] = VFH(currentPose, targetPose, map, searchWindow);

$$
error = \sqrt{(x_{Path}^* - x)^2 + (y_{Path}^* - y)^2} - d^*
$$

$$
\phi = \tan^{-1} \left( \frac{y_{Path} - y}{x_{Path} - x} \right)
$$

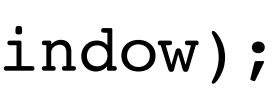

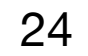

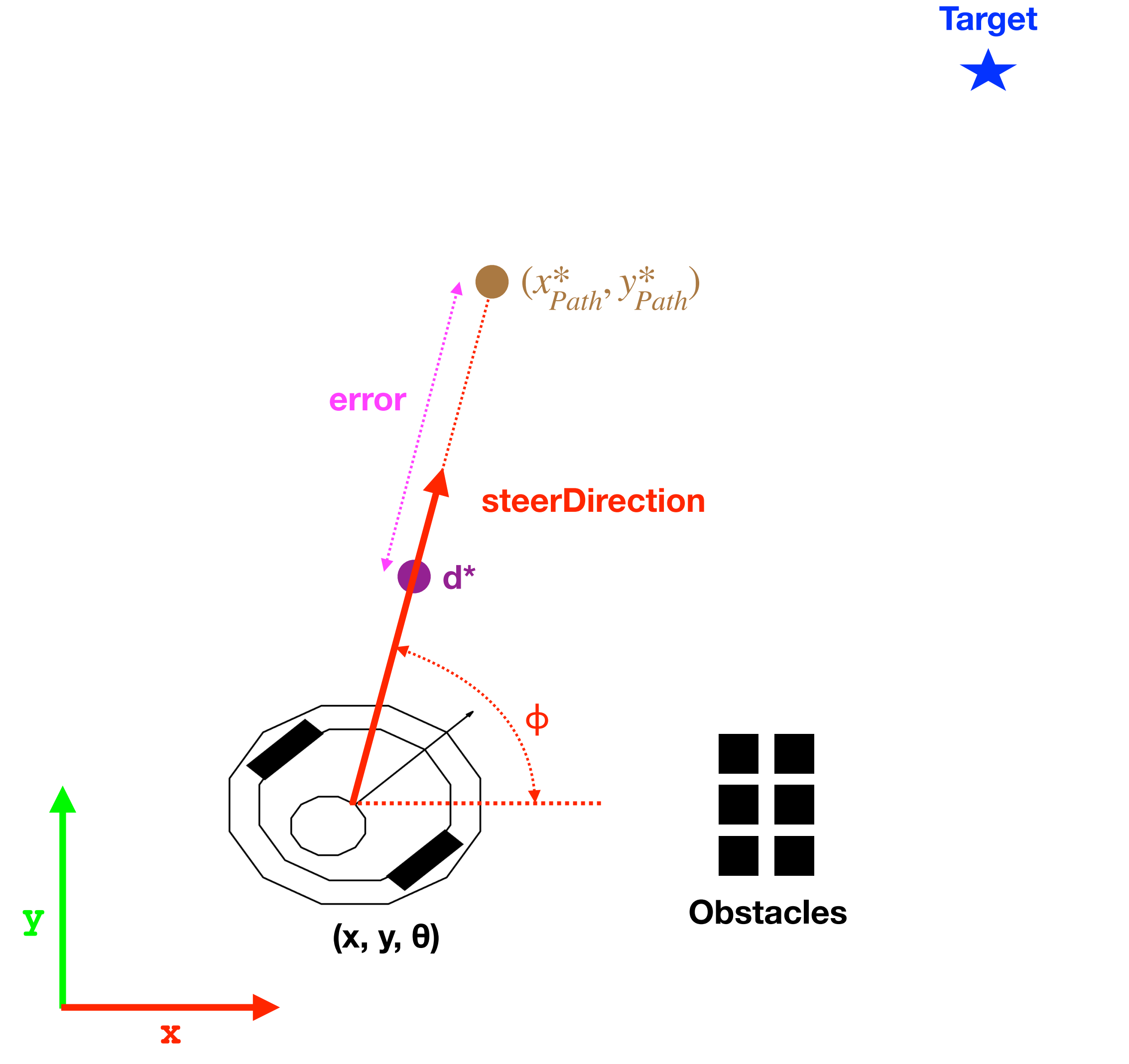

### Lab #3

- TurtleBot3 LIDAR functions.
- Convert LIDAR readings into world coordinates.
- Adding Gazebo Objects.
- Map update rules.
- Bresenham line algorithm.
- Map Building Demo.

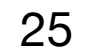

#### TurtleBot3 LIDAR functions

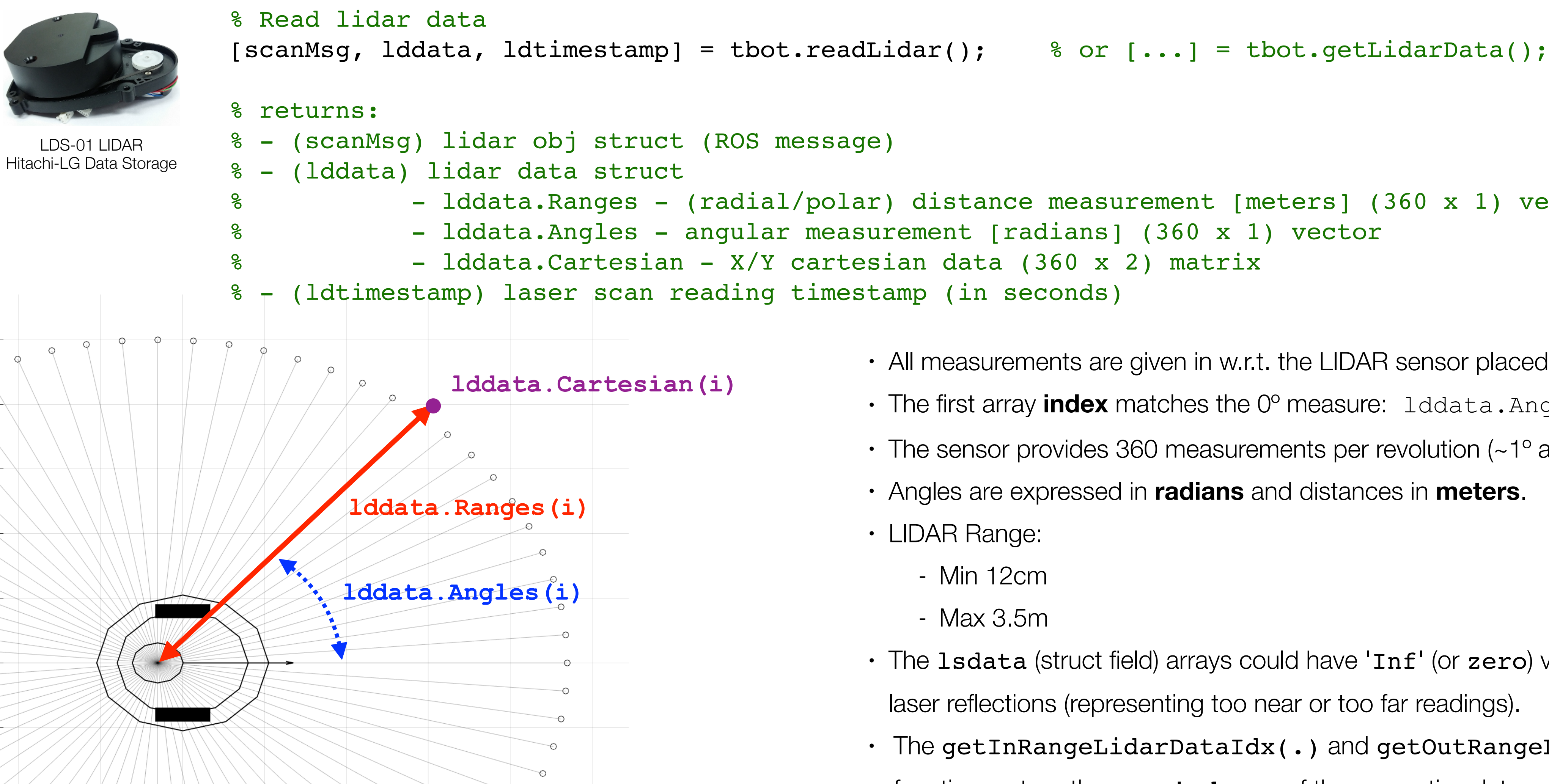

ARS Lab Notes 2023 - Pedro Martins

```
- lddata.Ranges - (radial/polar) distance measurement [meters] (360 x 1) vector
- lddata.Angles - angular measurement [radians] (360 x 1) vector
```
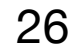

- All measurements are given in w.r.t. the LIDAR sensor placed at top of the robot.
- The first array **index** matches the  $0^{\circ}$  measure:  $1$ ddata.Angles(1) = 0.
- The sensor provides 360 measurements per revolution (~1° angular resolution).
- Angles are expressed in **radians** and distances in **meters**.
- LIDAR Range:
	- Min 12cm
	- Max 3.5m
- The 1sdata (struct field) arrays could have 'Inf' (or zero) values to represent no laser reflections (representing too near or too far readings).
- $\cdot$  The getInRangeLidarDataIdx(.) and getOutRangeLidarDataIdx(.) functions return the array **indexes** of the respective data.

ARS Lab Notes 2023 - Pedro Martins

 $T(x,y,\theta)$ 

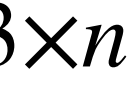

## Convert LIDAR readings into global coordinates ("world frame")

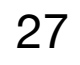

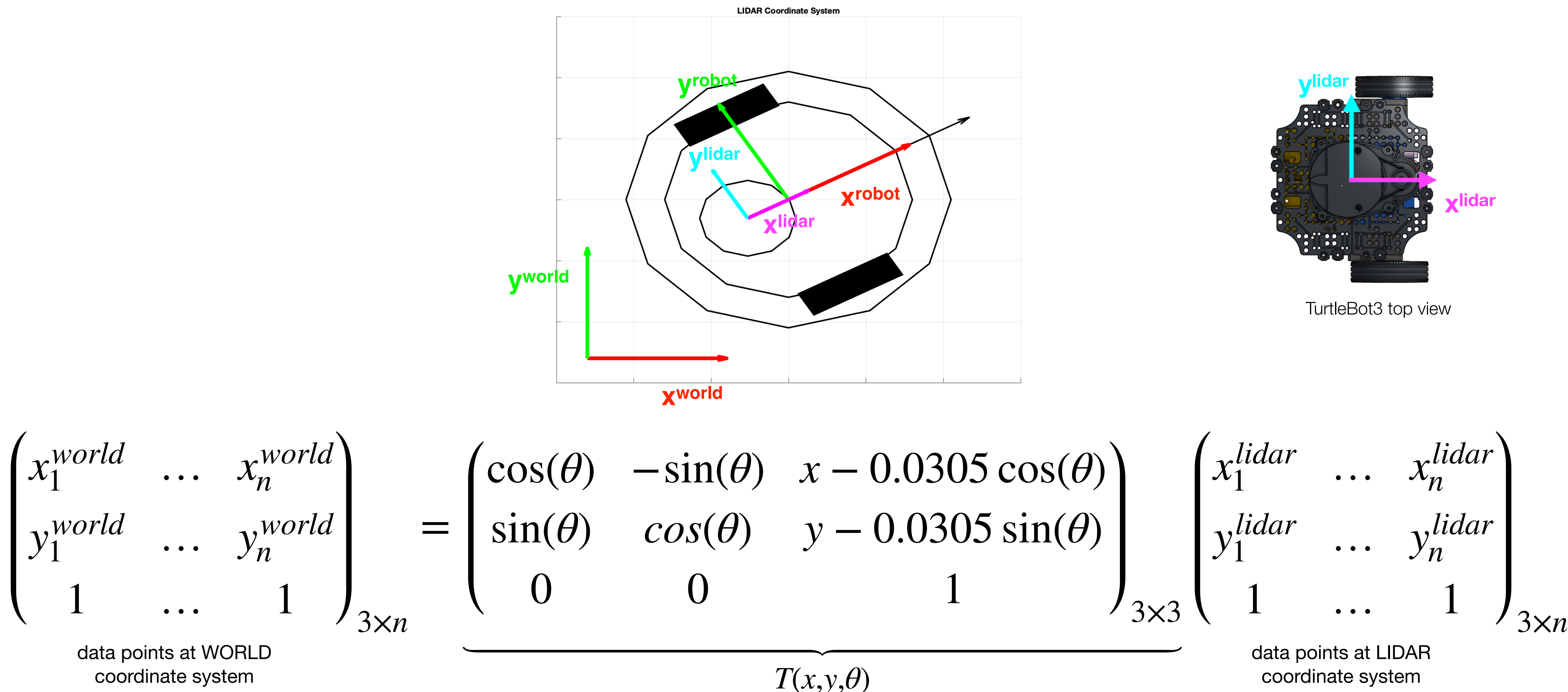

ARS Lab Notes 2023 - Pedro Martins

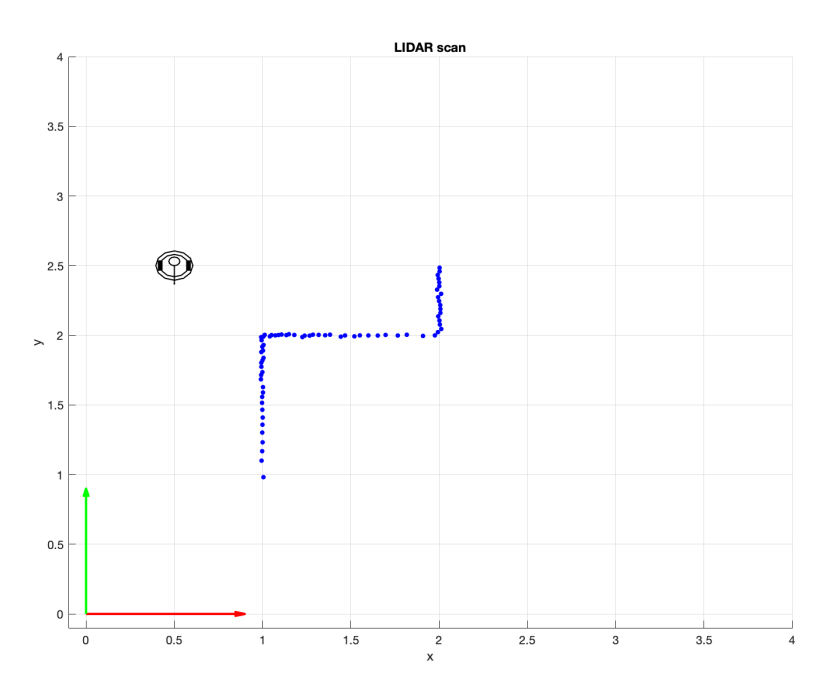

#### Navigate around Gazebo Objects

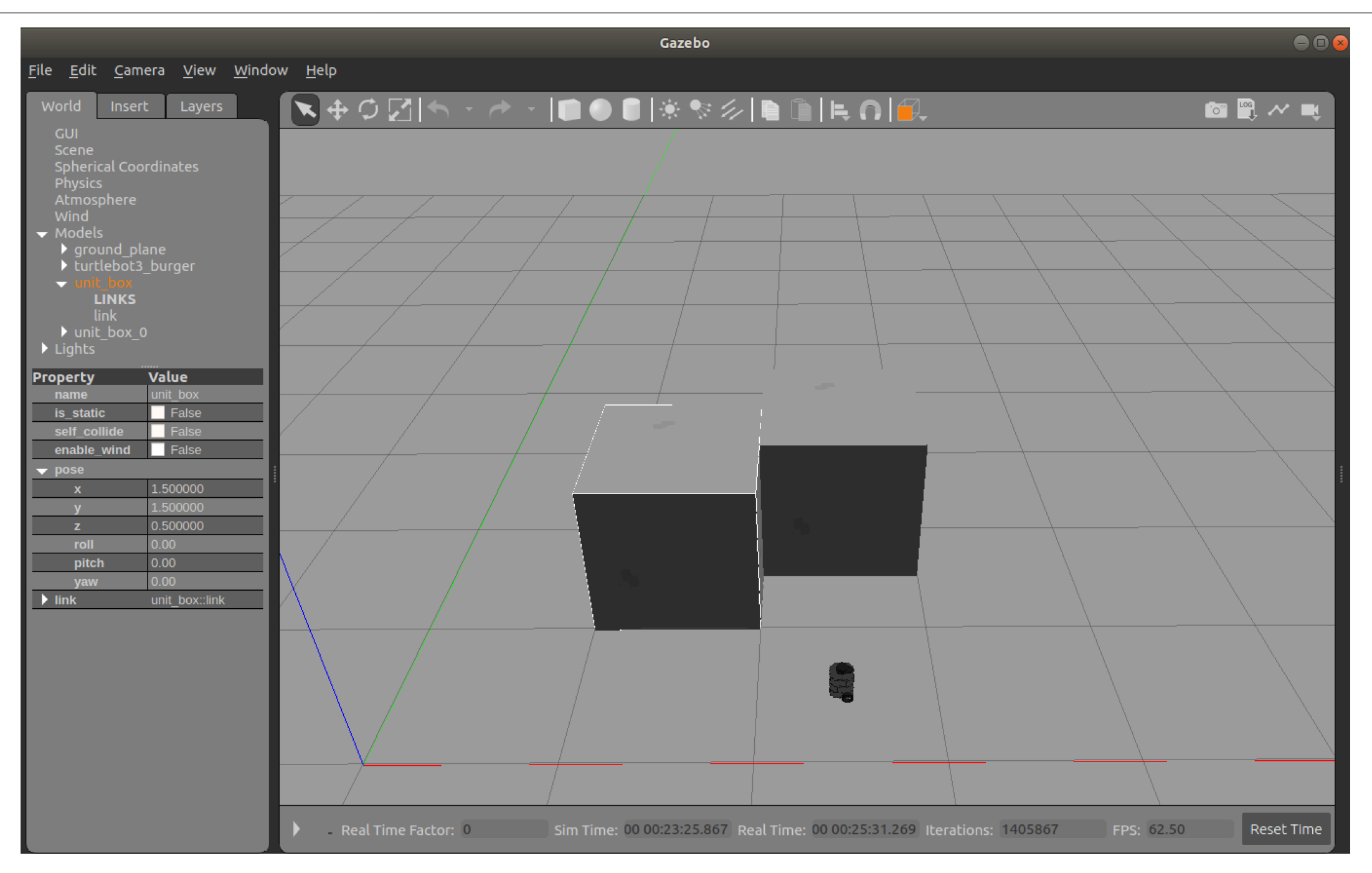

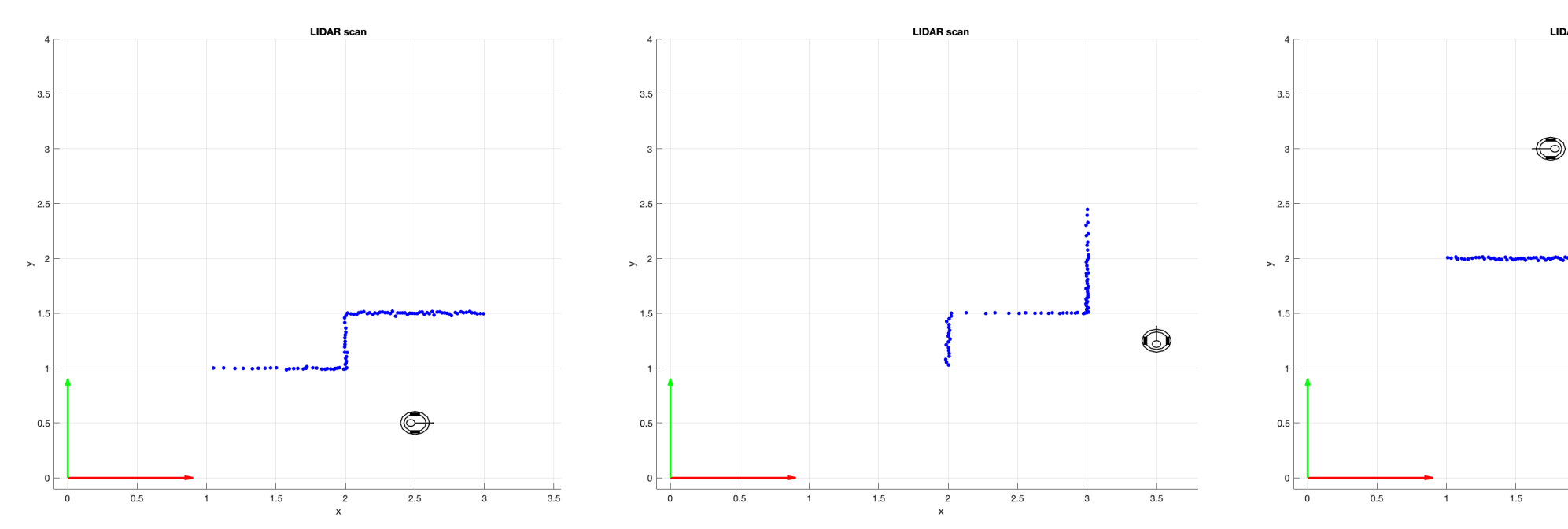

<sup>2</sup> cubes placed at  $(x=1.5, y=1.5)$  and  $(x=2.5, y=2)$ , respectively.

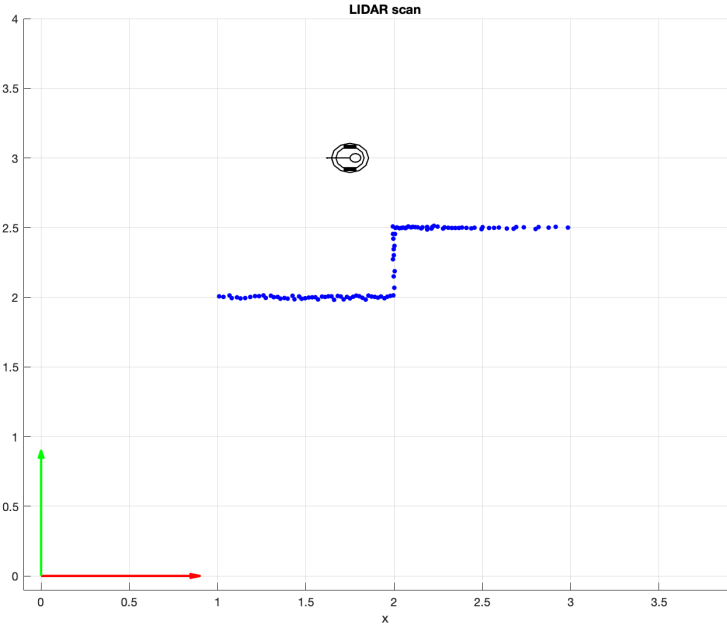

28

#### • **Gazebo**

- Start an empty-world simulation.
- Place 3D objects (manually):
	- Pause simulation.
	- Add unit cube (edge  $= 1$ m).
	- Select the corresponding unit box model at World->Models tab.
	- Modify the pose properties.
	- Unpause simulation.

- Place via-points around objects.
- Navigate between via-points.
- Read LIDAR data and convert points into world coordinate frame.

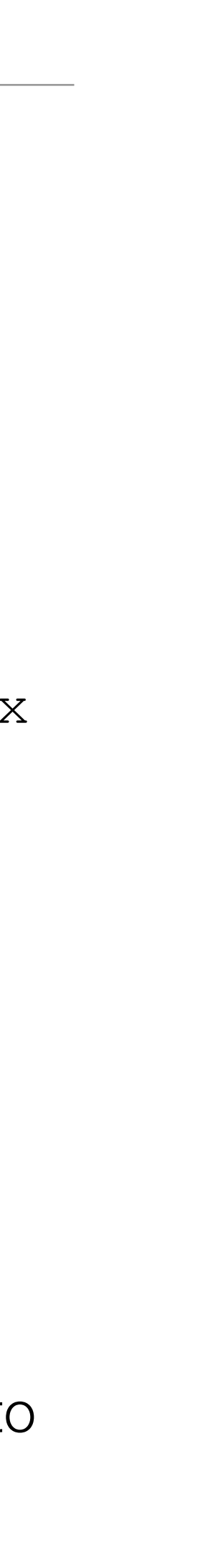

#### • **MATLAB**

### Place Gazebo 3D Objects w/ TurtleBot3 MatLab Interface

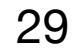

- Cardboard Box model.
	- Size (length x width x height): 33 x 22 x 30 cm

```
% clear memory 
clearvars -except tbot;
% start ROS connection and add 3D objects [only if required]
if ( ~exist("tbot") )
     % init by assigning the IPs directly to the TurtleBot constructor
    IP_TURTLEBOT = "192.168.1.xxx"; % virtual machine IP (or robot IP)
   IP_HOST_COMPUTER = "192.168.1.xxx"; % local machine IP
     % Init TurtleBot3 ROS connection & check version
    tbot = TurtleBot3(IP_TURTLEBOT, IP_HOST_COMPUTER);
    if( tbot.getVersion() < 0.92 ) error('TurtleBot3 v09c required'); end
       % ----------------------------------------
     % Place 3D Objects - ONLY ONCE at startup 
     % ----------------------------------------
     % Delete all suported 3D objects 
    tbot.gazeboDeleteAllModels();
     % Pause Gazebo physics simulation (not required, but faster!)
    tbot.gazeboPause();
     % gazeboPlace3DCardboardBox(x, y, orientation);
    tbot.gazeboPlace3DCardboardBox(0.5, 0.5, 0);
     tbot.gazeboPlace3DCardboardBox(0.5, 1.5, pi/4);
     tbot.gazeboPlace3DCardboardBox(0.5, 2.5, pi/2);
     % gazeboPlace3DCube(x, y, orientation, edgeSize);
     tbot.gazeboPlace3DCube(2, 0.5, 0, 0.25);
     tbot.gazeboPlace3DCube(2, 1.5, 0, 0.5);
     tbot.gazeboPlace3DCube(2, 2.5, pi/4, 1);
     % gazeboPlace3DCylinder(x, y, radius, length);
     tbot.gazeboPlace3DCylinder(3.5, 0.5, 0.1, 0.5);
    tbot.gazeboPlace3DCylinder(3.5, 1.5, 0.25, 0.75);
     tbot.gazeboPlace3DCylinder(3.5, 2.5, 0.5, 1);
     % UnPause/Resume Gazebo physics simulation
     tbot.gazeboUnPause();
```
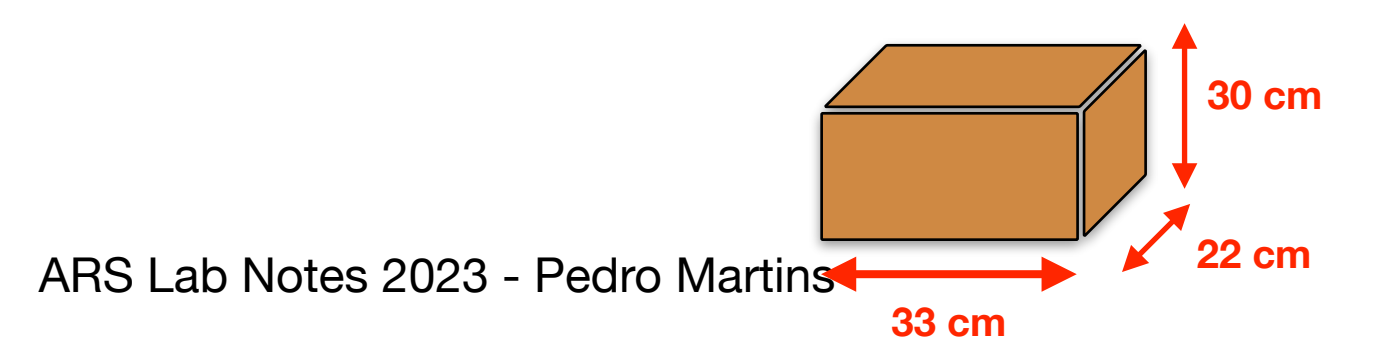

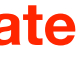

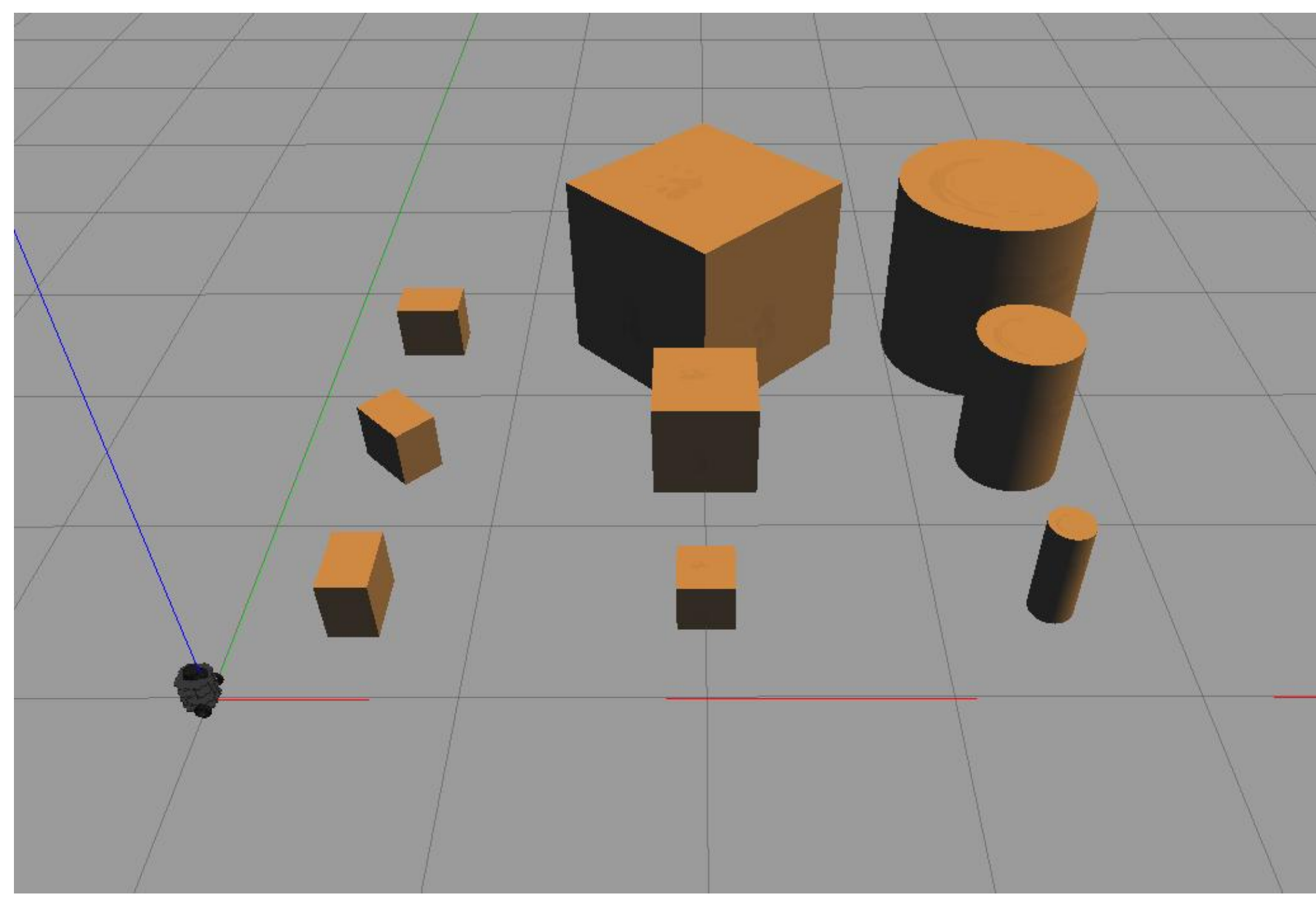

demoGazeboObjects.m

• **Requires TurtleBot3 v09c update**

#### Place Gazebo 3D Objects w/ TurtleBot3 MatLab Interface

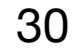

- Cardboard Box model.
	- Size (length x width x height): 33 x 22 x 30 cm

```
% clear memory 
clearvars -except tbot;
% start ROS connection and add 3D objects [only if required]
if ( ~exist("tbot") )
     % init by assigning the IPs directly to the TurtleBot constructor
    IP_TURTLEBOT = "192.168.1.xxx"; % virtual machine IP (or robot IP)
    IP_HOST_COMPUTER = "192.168.1.xxx"; % local machine IP
     % Init TurtleBot3 ROS connection & check version
   tbot = TurtleBot3(IP TURTLEBOT, IP HOST COMPUTER);
    if( tbot.getVersion() < 0.93 ) error('TurtleBot3 v09d required'); end
       % ----------------------------------------
     % Place 3D Objects - ONLY ONCE at startup 
     % ----------------------------------------
     % Delete all suported 3D objects 
    tbot.gazeboDeleteAllModels();
     % Pause Gazebo physics simulation (not required, but faster!)
    tbot.gazeboPause();
     % gazeboPlace3DCardboardBox(x, y, orientation, color); # custom [r,g,b] color
     tbot.gazeboPlace3DCardboardBox(0.5, 0.5, 0); % default color 
    tbot.gazeboPlace3DCardboardBox(0.5, 1.5, pi/4, 'w'); <br> 8 white box
     tbot.gazeboPlace3DCardboardBox(0.5, 2.5, pi/2, [0.3, 0.3, 0.3]); % dark grey box 
     % gazeboPlace3DCube(x, y, orientation, edgeSize, color);
     tbot.gazeboPlace3DCube(2, 0.5, 0, 0.25, 'r');
     tbot.gazeboPlace3DCube(2, 1.5, 0, 0.5, 'g');
     tbot.gazeboPlace3DCube(2, 2.5, pi/4, 1, 'b');
     % gazeboPlace3DCylinder(x, y, radius, length, color);
     tbot.gazeboPlace3DCylinder(3.5, 0.5, 0.1, 0.5, 'm');
    tbot.gazeboPlace3DCylinder(3.5, 1.5, 0.25, 0.75, 'c');
     tbot.gazeboPlace3DCylinder(3.5, 2.5, 0.5, 1, 'y');
     % UnPause/Resume Gazebo physics simulation
     tbot.gazeboResume();
```
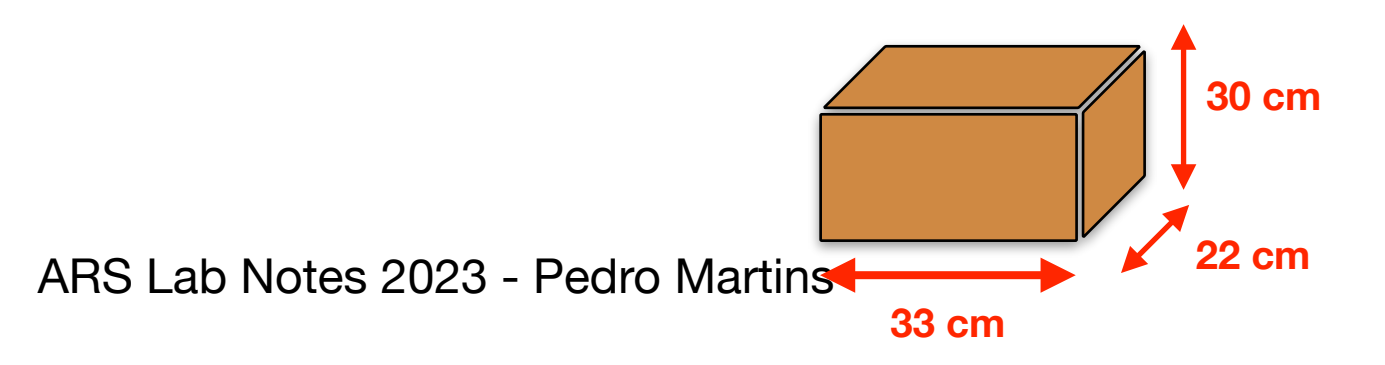

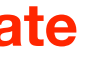

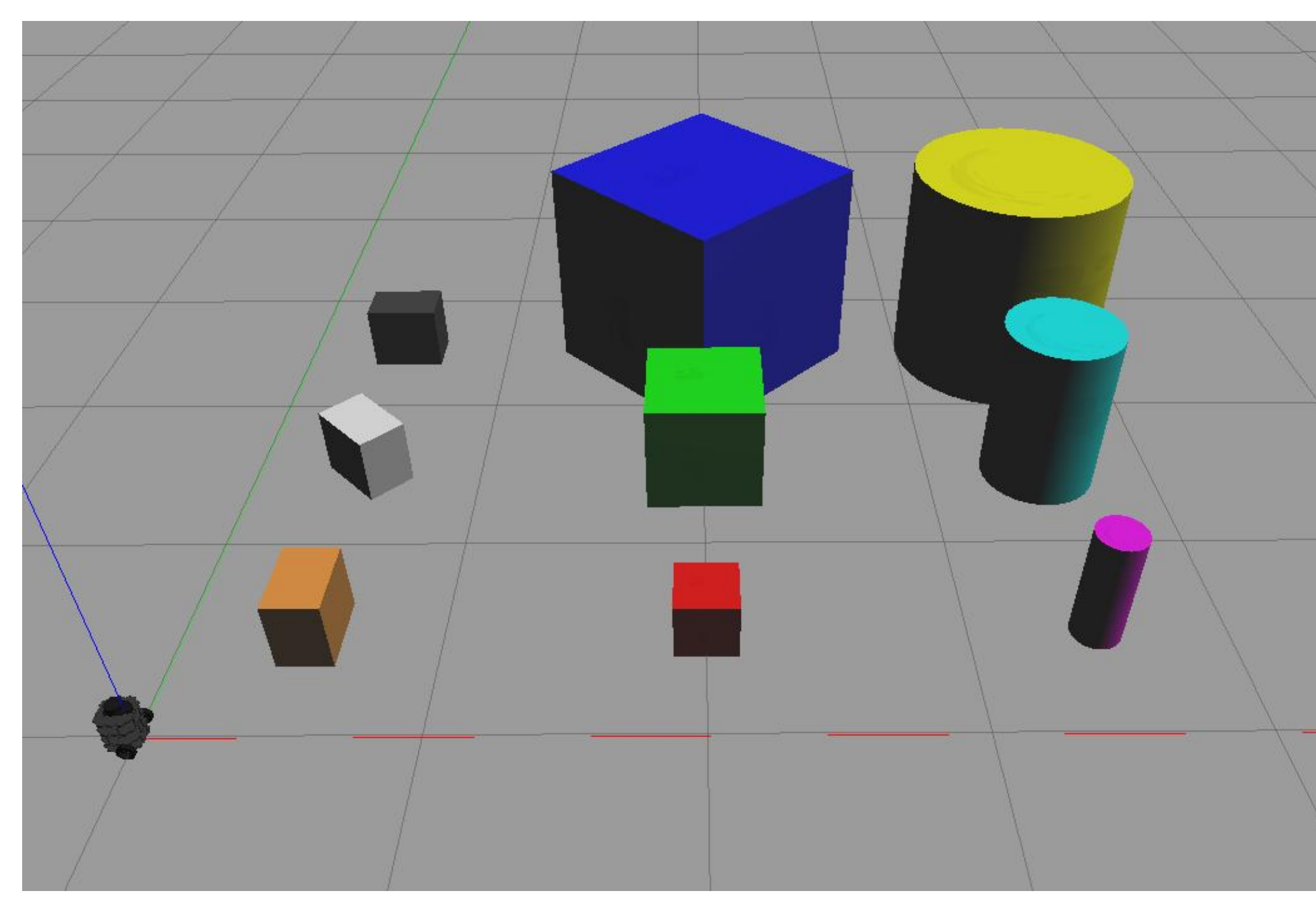

demoGazeboObjects.m

• **Requires TurtleBot3 v09d update**

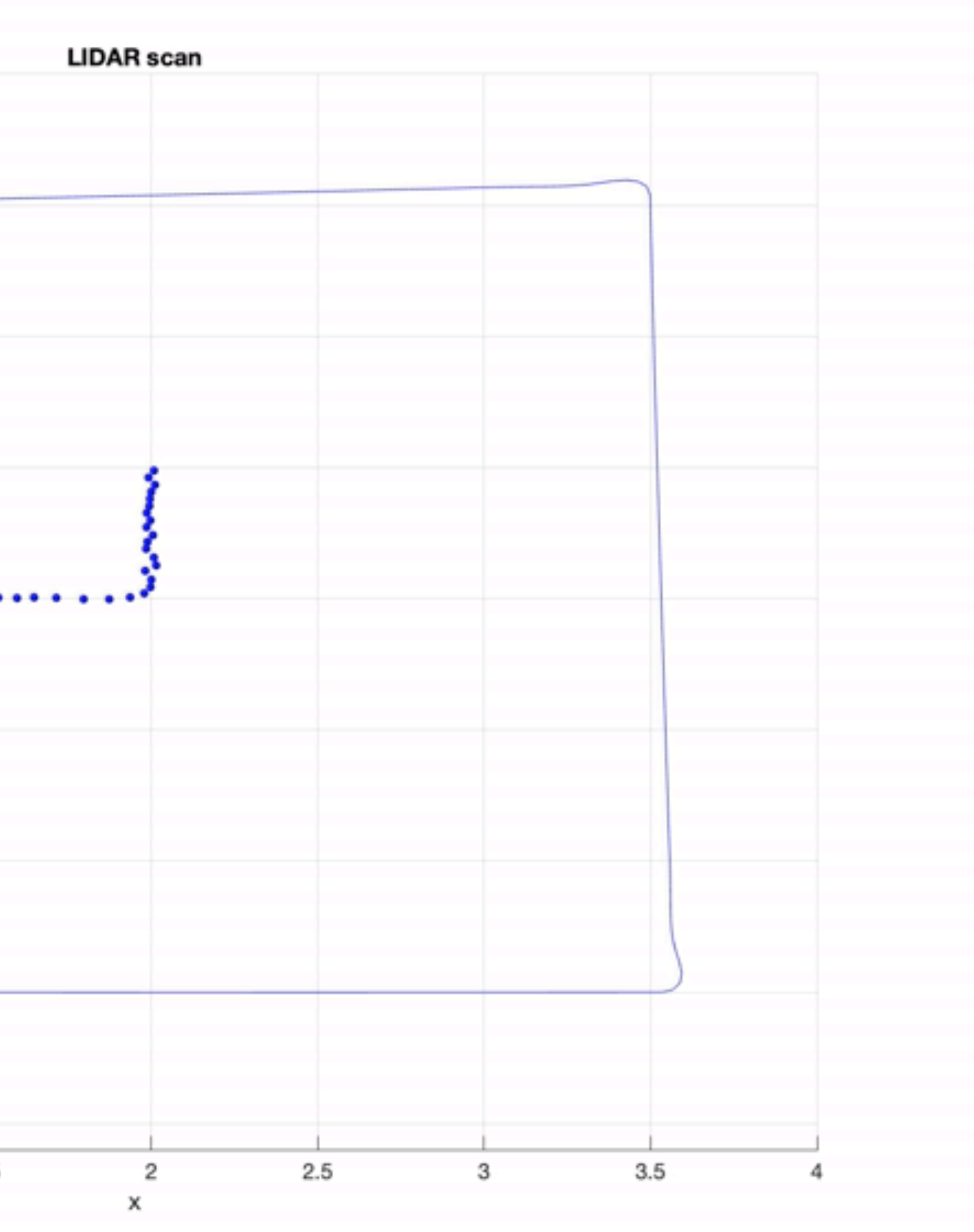

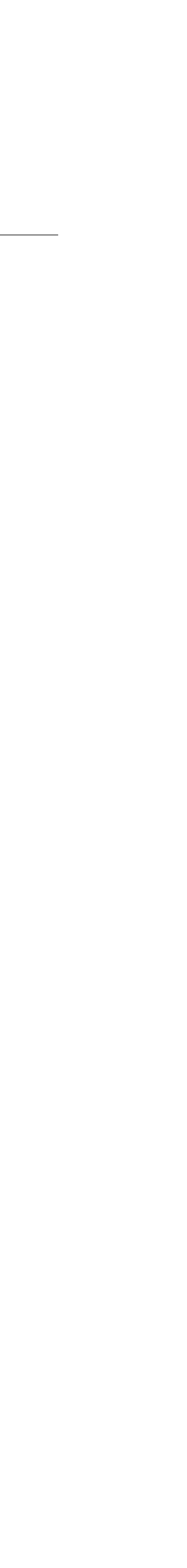

### LIDAR Example - Navigate around 2 Cubes

31

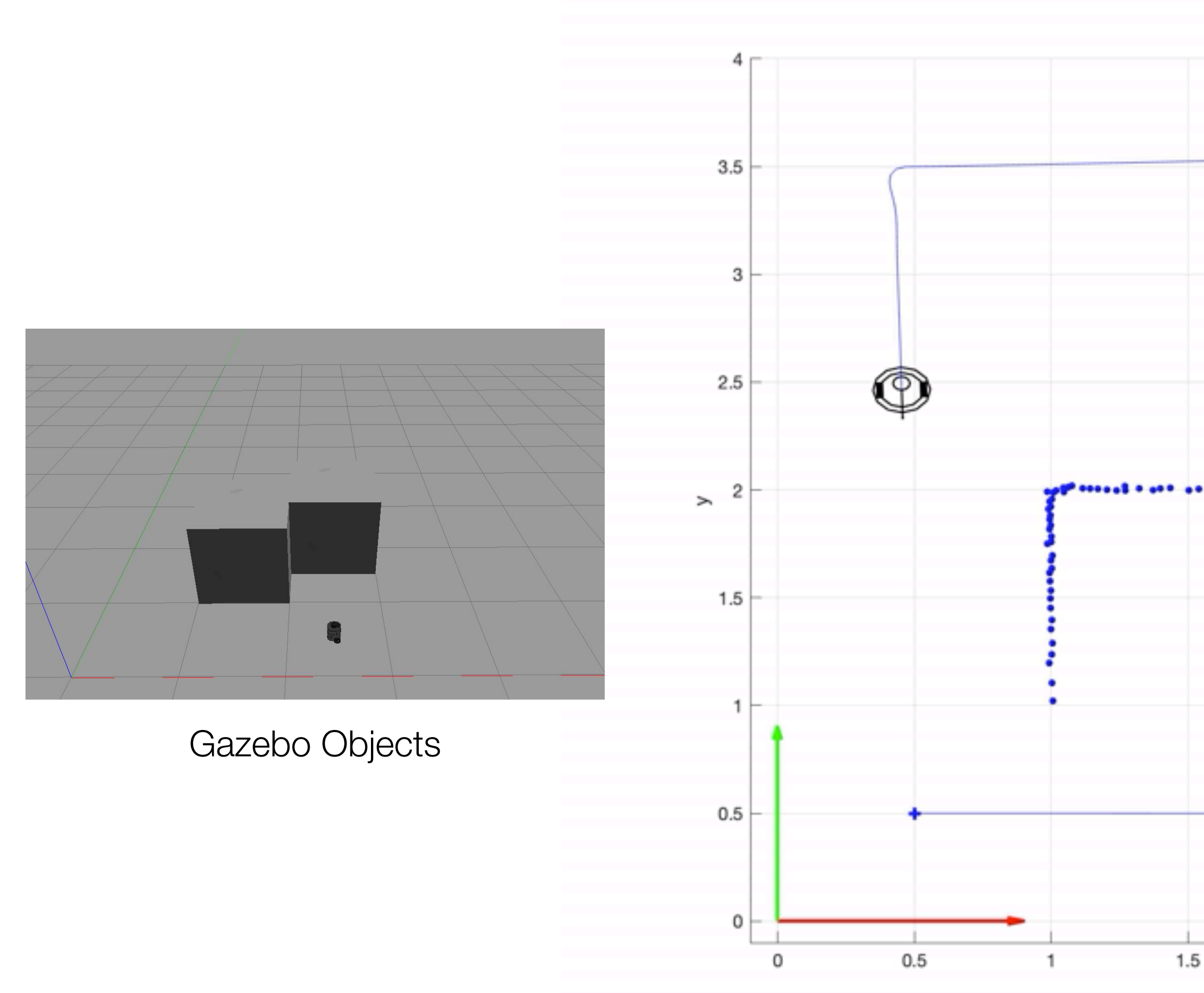

### Navigate w/ Map Building

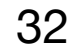

```
% convert probability into log odds 
map = log( map . / (1 - map ) );
% Map Building Process 
[map] = MapUpdate(map, robotPose, LidarData, ...);
% convert log odds back to probability 
map = 1 - 1 ./ (1 + exp(map)) ;
```

```
% init map (probability of each cell being obstacle = 50%) 
map = 0.5 .* ones(h, w);
% Read Odometry data
[x, y, \text{theta}, \text{timestamp}] = \text{tbot.readPose}();
% Read LIDAR data
[scanMsg, lddata, ldtimestamp] = tbot.readLidar();
% Convert LIDAR data into World Coordinates
```
# ...

```
% Run Navigation Algorithm 
# VFF(map, ...) or VFH(map, ...);
```
# r Model)

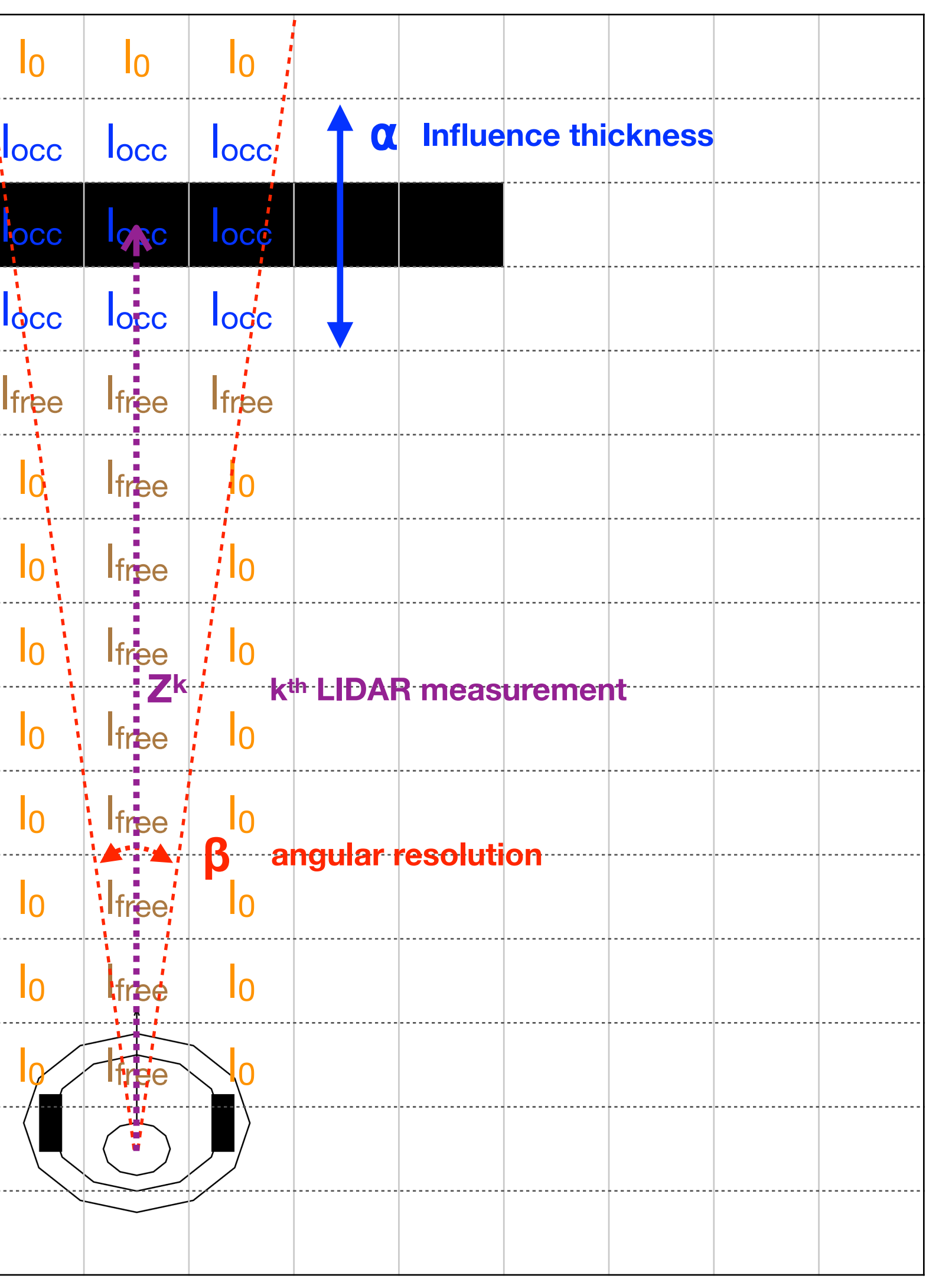

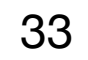

$$
inverse\_sensor\_model(m_{xy}, x_t, z_t) = \log \frac{p(m_{xy}|z_t, x_t)}{1 - p(m_{xy}|z_t, x_t)}
$$

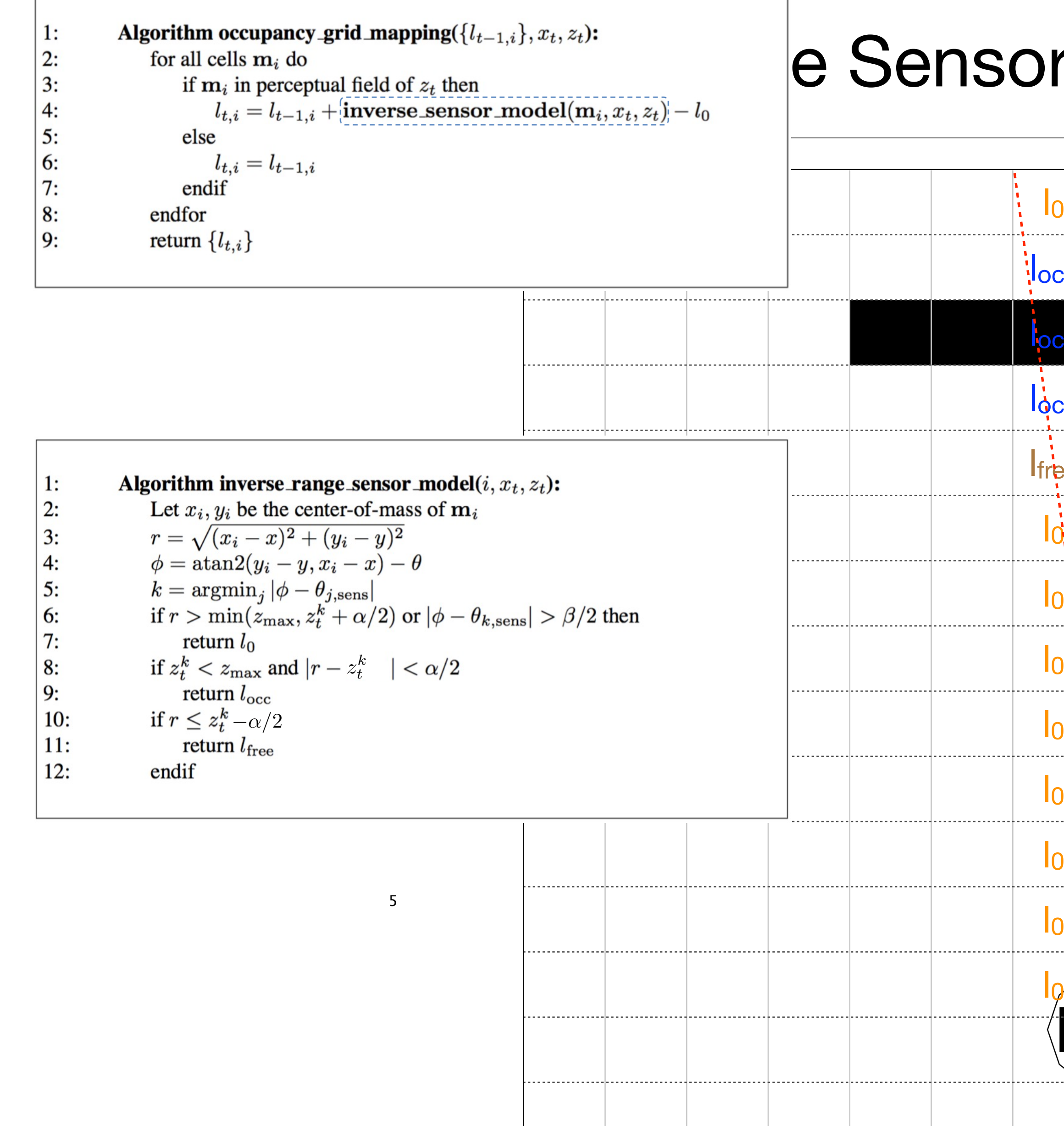

single LIDAR measurement

# Map Update (simplified model)

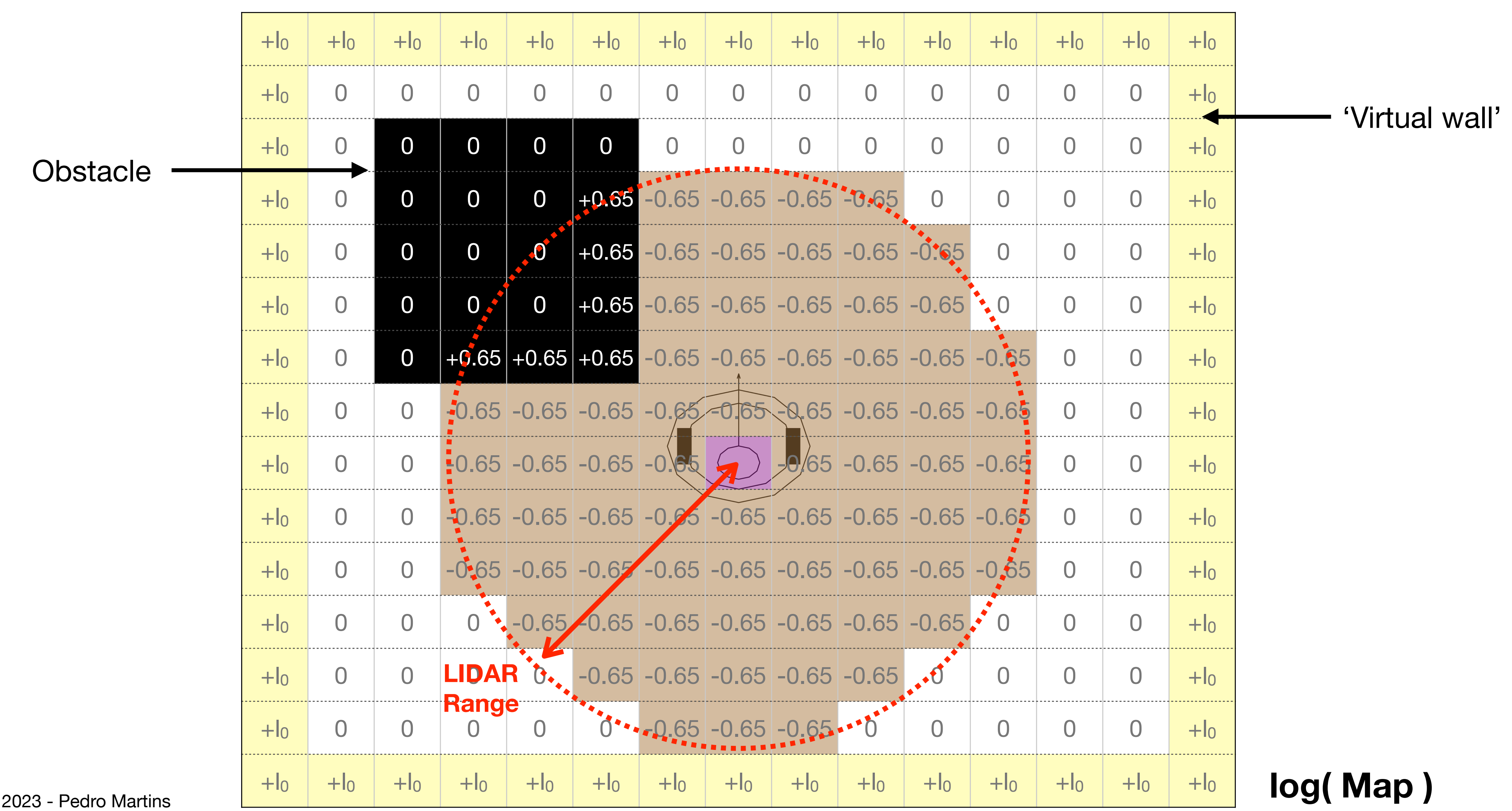

ARS Lab Notes 2

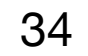

ARS Lab Notes 2023 - Pedro Martins

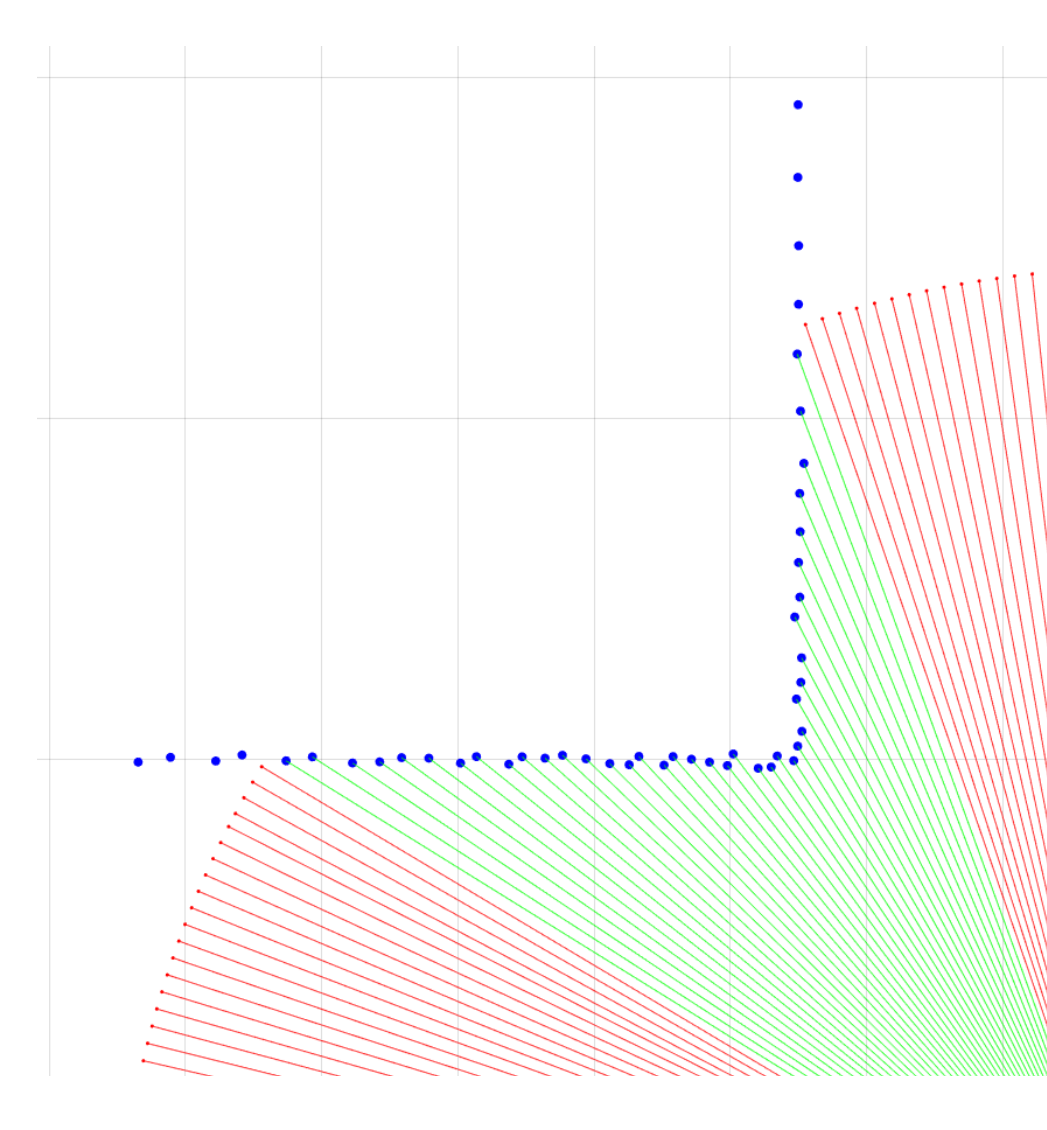

# In Range / Out of Range - LIDAR Readings

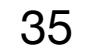

Detailed view

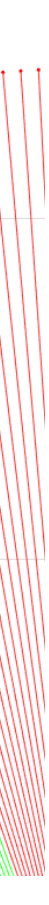

MinRange (12cm) < Valid Measure < MaxRange (3.5m)

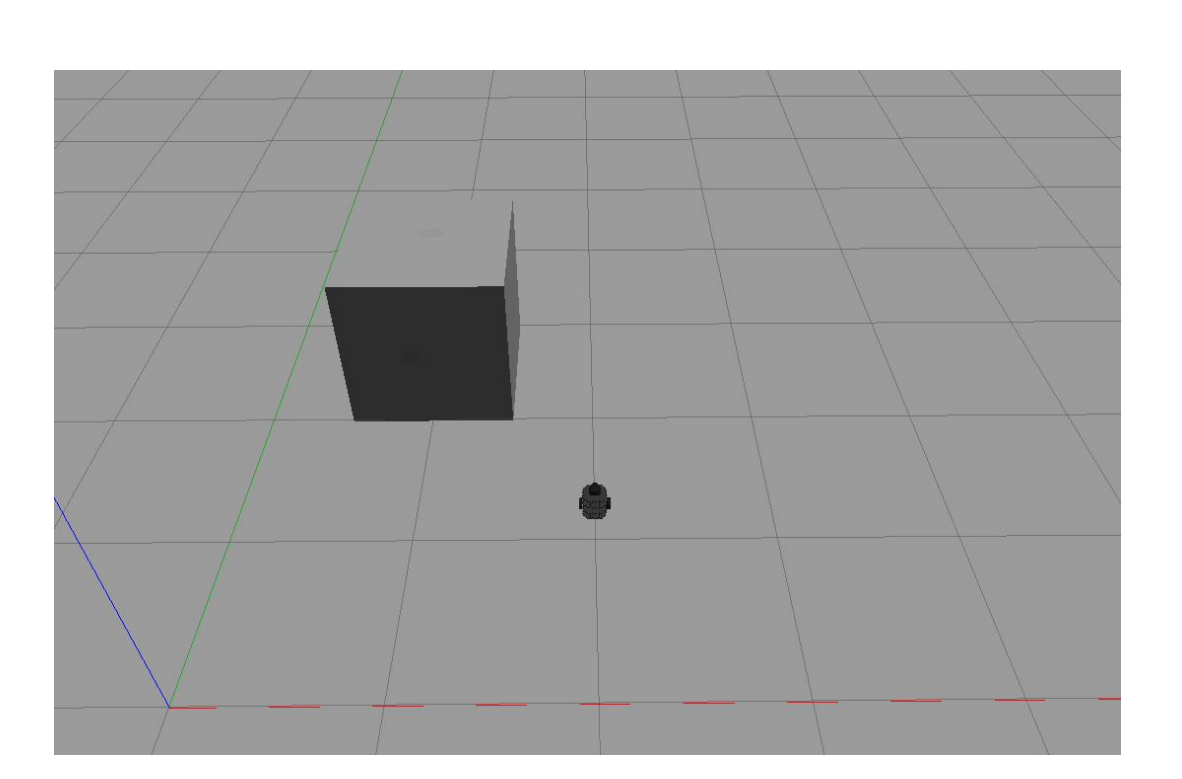

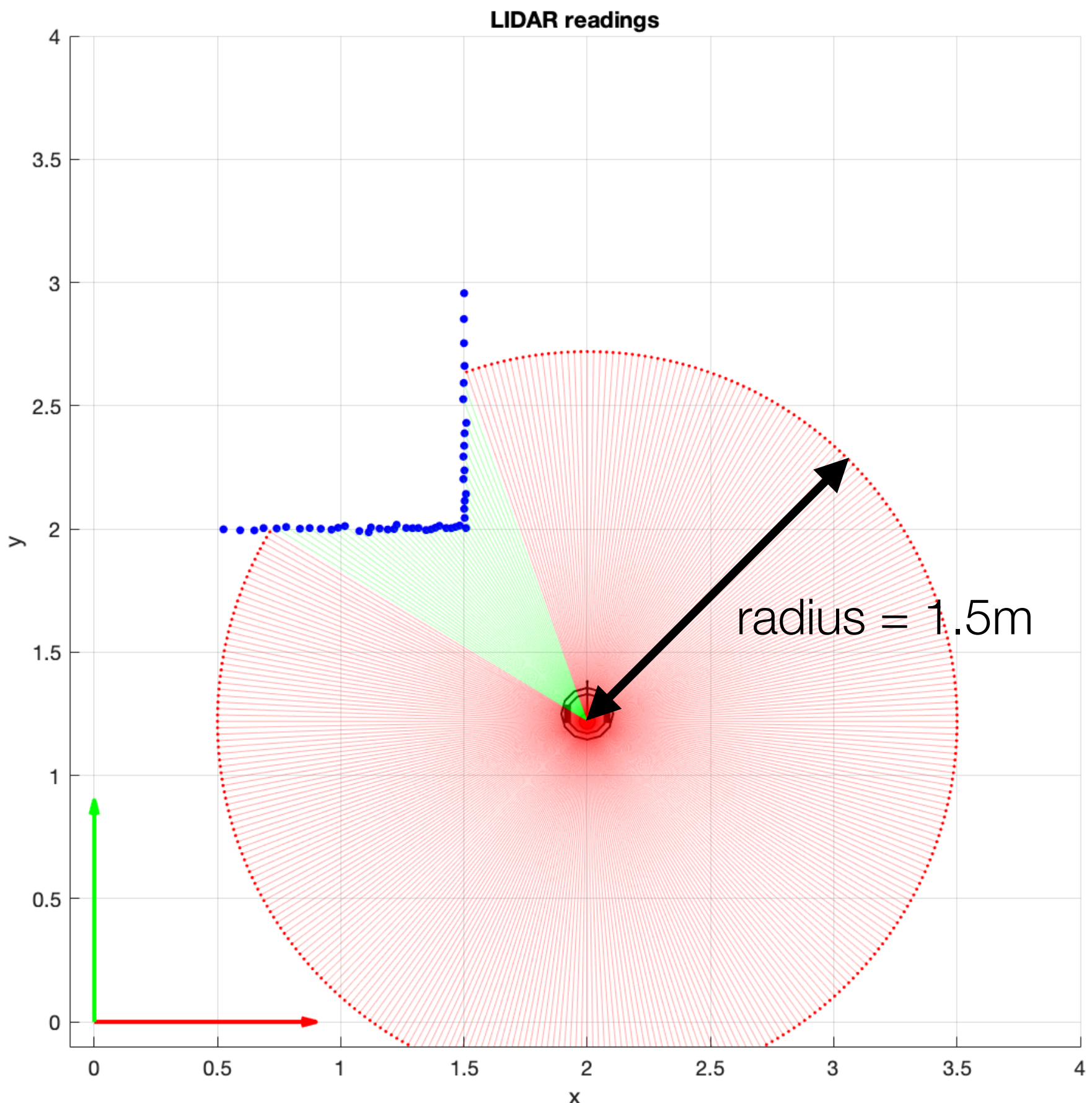

% Get in range LIDAR data indexes [vidx] = tbot.getInRangeLidarDataIdx(lddata, maxRange);

% Get the out of range LIDAR data indexes [nidx] = tbot.getOutRangeLidarDataIdx(lddata, maxRange);

### LIDAR Readings

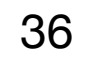

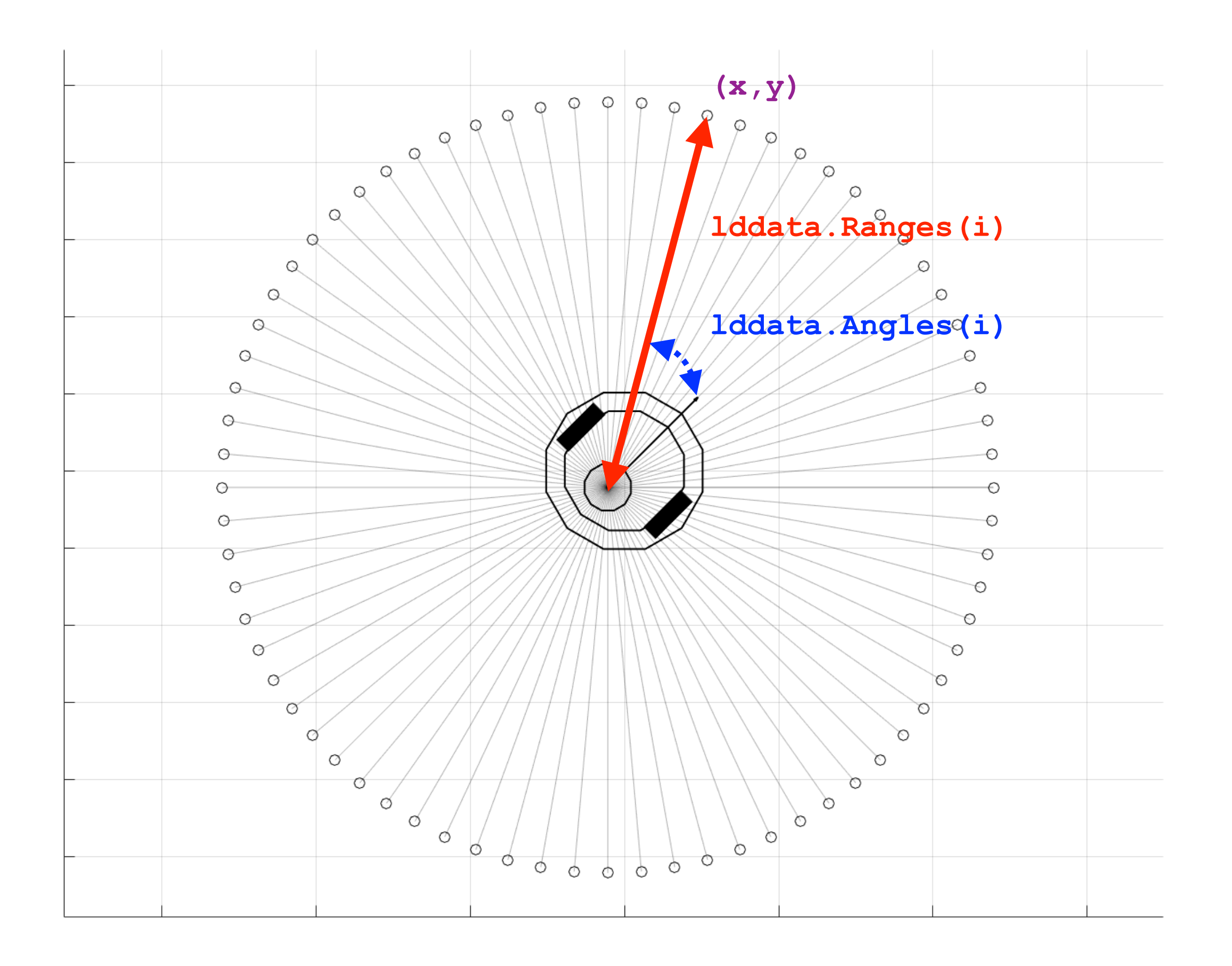

#### % return  $(x,y)$  - vectors w/ line coordinates from  $(x1,y1)$  to  $(x2,y2)$

% Bresenham line algorithm  $[x, y] = b$ resenham( x1, y1, x2, y2);

#### Bresenham Line Algorithm

![](_page_36_Picture_8.jpeg)

```
% (x1,y1) - start position
```

```
8 (x2, y2) - end position
```
![](_page_36_Figure_5.jpeg)

![](_page_37_Picture_3.jpeg)

## Map Building (single update)

![](_page_37_Figure_1.jpeg)

![](_page_37_Picture_8.jpeg)

Detailed view

![](_page_37_Figure_7.jpeg)

![](_page_37_Figure_4.jpeg)

3D Map

# Map Building (demo)

![](_page_38_Figure_1.jpeg)

![](_page_38_Picture_6.jpeg)

![](_page_38_Figure_4.jpeg)

3D Map

### Lab #4

- Differential Drive Kinematics Model
- TurtleBot3 Encoders data functions.
- Demo EKF localization.
- Extended Kalman Filter eqs.
- Kalman Prediction
- Kalman Correction/Update
- Observation Prediction Correspondences.
- StartUp Code.
- Gradient Computation (w/ Symbolic MatLab Toolbox).

![](_page_39_Picture_11.jpeg)

#### **Robot Pose Comparison**

#### Differential Drive Kinematics Model

41

$$
D = \frac{Dr + Dl}{2}
$$

- $\cdot$  Black Robot (baseline = 16cm)
- Magenta Robot (baseline = 18cm)

$$
\Delta \theta = \frac{Dr - Dl}{b}
$$

- $\cdot$  D<sub>r</sub> Displacement of right wheel
- $\cdot$  D<sub>1</sub> Displacement of left wheel
- b baseline (separation between wheels)

![](_page_40_Figure_9.jpeg)

#### **scmap**

![](_page_40_Figure_15.jpeg)

$$
f(p, u) = \begin{pmatrix} x + D\cos(\theta + \frac{\Delta\theta}{2}) \\ y + D\sin(\theta + \frac{\Delta\theta}{2}) \\ \theta + \Delta\theta \end{pmatrix}
$$

$$
p = \begin{pmatrix} x \\ y \\ \theta \end{pmatrix}
$$

$$
u = \begin{pmatrix} D_r \\ D_l \end{pmatrix}
$$

### TurtleBot3 Encoders data functions

![](_page_41_Picture_11.jpeg)

• Provides simulated data (check source code).

• Must be initialized by initEncoders () function.

```
% Initialize the encoders module (required at startup).
tbot.initEncoders();
% Get (simulated) encoders data.
[dsr, ds1, pose2D, timestamp] = tbot.readEncodes();% returns: 
% - (dsr) incremental motion of the right wheel [in meters].
% - (dsl) incremental motion of the left wheel [in meters].
% - (pose2D) [x,y,theta] 2D pose given by the TurtleBot's odometry model.
% - (timestamp) data reading timestamp [seconds].
% Get (simulated) Encoders Data + Gaussian Noise
[dsr, dsl, pose2D, timestamp] = tbot.readEncodersWithNoise(noise std);
% input:
% - (noise std) 2 x 1 vector w/ noise standard deviations of dsr and dsl [in meters].
% - if noise std is a scalar value, the same amount of noise is applied in both readings (dsl and dsl).
```
• The readEncoders(), readEncodersWithNoise() and readPose() can't be used together in a loop.

![](_page_41_Picture_2.jpeg)

- 
- 
- -

#### EKF Localization Demo

![](_page_42_Figure_1.jpeg)

![](_page_42_Picture_3.jpeg)

ARS Lab Notes 2023 - Pedro Martins

#### Extended Kalman Filter Eqs.

44

| <b>Prediction</b>                                                                                                    | $(p_k, \Sigma_k)$                                                               | $(p_k, \Sigma_k)$ |
|----------------------------------------------------------------------------------------------------|---------------------------------------------------------------------------------|-------------------|
| $\bar{p}_k = f(p_{k-1}, u_k)$                                                                                                    | $(3 \times 1) (3 \times 3)$                                                     |                   |
| $\bar{\Sigma}_k = \nabla f_p \Sigma_{k-1} \nabla f_p^T + \nabla f_u \Sigma_u \nabla f_u^T + \sum_{\substack{\text{noise} \\ \text{covariance} \\ \text{gain}}} \nabla f_u^T$ \n |                                                                                 |                   |
| <b>Correction / Update</b>                                                                                                    | $\frac{\text{noise} \\ \text{Valman}$                                           |                   |
| <b>Kalman</b>                                                                                                    | $K = \bar{\Sigma}_k \nabla h^T (\nabla h \bar{\Sigma}_k \nabla h^T + R_k)^{-1}$ |                   |
| <b>state</b>                                                                                                    | $p_k = \bar{p}_k + K (z_k - h(\bar{p}_k))$                                      |                   |

\n**state**

\n**state**

\n**state**

\n**state**

\n**state**

\n**state**

\n**state**

\n**state**

\n**state**

\n**state**

\n**state**

\n**state**

\n**state**

\n**state**

\n**state**

\n**state**

\n**state**

\n**state**

\n**state**

\n**state**

\n**state**

\n**state**

\n**state**

\n**state**

\n**state**

\n**state**

\n**state**

\n**state**

\n**state**

\n**state**

\n**state**

\n**state**

\n**state**

\n**state**

\n**state**

\n

![](_page_43_Figure_5.jpeg)

**iovation** variance

on

$$
p_k = \begin{pmatrix} 1 \\ 1 \\ 1 \end{pmatrix}
$$

![](_page_43_Picture_11.jpeg)

state vector

• Note:

- Some gradient were derived in the main lecture.
- The MatLab Symbolic Toolbox the toolbox can be used to calculate the missing gradients.

![](_page_44_Picture_7.jpeg)

![](_page_44_Figure_8.jpeg)

#### EKF - Prediction

![](_page_44_Picture_13.jpeg)

<sup>=</sup> (  $k_r|D_r|$  0  $0 \qquad k_l |D_l|$ 

![](_page_44_Figure_10.jpeg)

![](_page_44_Picture_12.jpeg)

 $\frac{\textsf{predicted}}{\textsf{rate vector}}$   $\bar{p}_k = f(p_{k-1}, u_k)$  $(3 \times 1)$ kinematic model

![](_page_44_Figure_4.jpeg)

**state vector**

![](_page_44_Figure_5.jpeg)

 $z_k$  *h*( $\bar{p}_k$ )

LIDAR measurement **Distance measured with the Map** 

#### EKF - Correction / Update

![](_page_45_Picture_12.jpeg)

$$
\frac{\text{state}}{\text{covariance}} \sum_{(3 \times 3)} = \left( \begin{matrix} I_3 - K \nabla h \end{matrix} \right) \sum_{(3 \times 3)} \bar{S}_{k}
$$

observation model

![](_page_45_Figure_11.jpeg)

![](_page_45_Figure_3.jpeg)

\n
$$
p_k = \bar{p}_k + K \left( \bar{z}_k - h(\bar{p}_k) \right)
$$
\n  
\n (3 x 1) (3 x 1) (3 x n) (n x 1) (n x 1)\n

#### Observations - Predictions Correspondences

![](_page_46_Figure_1.jpeg)

![](_page_46_Picture_2.jpeg)

![](_page_46_Picture_8.jpeg)

(Map Query)

![](_page_46_Figure_3.jpeg)

**Outliers** must to be removed from the innovation vector (v)

# Observations - Predictions Correspondences (2)

![](_page_47_Picture_10.jpeg)

![](_page_47_Picture_2.jpeg)

**Criteria for accepting matches (Mahalanobis distance):** 

![](_page_47_Figure_9.jpeg)

- Apply for each LIDAR measure individually (i)
- vi innovation value (scalar).
- si innovation covariance (scalar query).
- •Evaluate si, individually (per LIDAR measure):

$$
S_i = \nabla h_i \sum_k \nabla h_i^T + r_i
$$
  
\n(1 x 1) (1 x 3) (3 x 3) (3 x 1) (1 x 1)  
\n
$$
\nabla h_i = \begin{bmatrix} \frac{\partial h_i}{\partial x} & \frac{\partial h_i}{\partial y} & \frac{\partial h_i}{\partial \theta} \end{bmatrix}
$$

```
ARS Lab Notes 2023 - Pedro Martins
```
#### Lab #4 StartUp Code

![](_page_48_Picture_4.jpeg)

```
p = [2, 1, 0] ; \text{state vector (default value for stamp)}tbot.setPose(.); % set initial pose
Sigma = diag( [sigma_x sigma_y deg2rad(sigma_theta)].^2 ); % state Covariance 
tbot.setVelocity(.); % assign velocities
tbot.initEncoders(); % startup the encoders module 
r = rateControl(5); % init rateControl obj - set loop at 5Hz
tic; 
while (toc < 30) % run for a given time (s) [.] = tbot.readEncoders(); % read data from encoders
       [.] = tbot.readLidar(); <br> 8 read lidar data
        u = [delta_sr, delta_sl]'; 
         % Extended Kalman Filter Prediction
         [p, Sigma]= ekfPredict(p, Sigma, u, ... );
         % Measurement 
         for i=1:1:360 % for each LIDAR reading 
            % get observation 
           observation = lddata.Ranges(i); % uncertainty is 3.5% of reading
           R = diag(.) % estimate distance according to map (predicted observation) 
           estimate = g(p, \ldots) % innovation 
           v_{in} = observation - estimate;
            % accept correspondences if: 
           v_{in} * 1/S_i * v_{in} < e^2 end
        % Extended Kalman Filter Update/Correction 
        [p, Sigma, S] = ekfUpdate(p, Sigma, \ldots );
        % Display 
        plot(.)
       waitfor(r); 8 adaptive pause
end
tbot.stop(); % stop robot
```
f =  $[cos(theta), -sin(theta) x; sin(theta), cos(theta) y; 0, 0, 1] * [1; 2; 1];$ 

#### Gradient Computation (w/ Symbolic MatLab Toolbox).

![](_page_49_Picture_9.jpeg)

```
% clean memory 
clear; 
% initialize symbolic variables (type real)
syms x y theta f real;
% define generic expression function of the symbolic variables 
% ---------------------------
% compute gradients
% ---------------------------
% derivative of (f) w.r.t. (x)
dfdx = diff(f,'x')% derivative of (f) w.r.t. (y)
dfdy = diff(f, 'y')% derivative of (f) w.r.t. (theta)
dfdtheta = diff(f, 'theta'')% ---------------------------
% print symbolic expressions 
 % ---------------------------
pretty(dfdx)
pretty(dfdy)
pretty(dfdtheta)
```
#### **Demo example:**

Console output:

 $|$  >> pretty(dfdx) / 1 \  $\begin{array}{ccc} \end{array}$  $\setminus 0$  /  $\Rightarrow$  pretty(dfdy) |/ 0 \  $\vert \vert$  1  $\vert$  $\setminus 0$  /  $\Rightarrow$  pretty(dfdtheta)  $|1 - 2 \cos(\theta) - \sin(\theta)$  $cos(theta) - 2 sin(theta)$ 

![](_page_49_Figure_8.jpeg)